Douglas Lopes de Lira **Bruno Silva Leite** 

**MANUAL PRÁTICO PARA** ELABORAÇÃO DE AULAS **EXPERIMENTAIS DIGITAIS DE** QUÍMICA NO ENSINO MÉDIO

**tacaiúnas** 

**Douglas Lopes de Lira Bruno Silva Leite**

# **MANUAL PRÁTICO PARA ELABORAÇÃO DE AULAS EXPERIMENTAIS DIGITAIS DE QUÍMICA NO ENSINO MÉDIO**

**1ª edição**

**Editora Itacaiúnas** Ananindeua – PA 2023

©2023 por Douglas Lopes de Lira e Bruno Silva Leite *Todos os direitos reservados.* 

1ª edição

 

#### **Conselho editorial / Colaboradores**

Márcia Aparecida da Silva Pimentel - Universidade Federal do Pará, Brasil José Antônio Herrera - Universidade Federal do Pará, Brasil Márcio Júnior Benassuly Barros - Universidade Federal do Oeste do Pará. Brasil Miguel Rodrigues Netto - Universidade do Estado de Mato Grosso, Brasil Wildoberto Batista Gurgel - Universidade Federal Rural do Semi-Árido, Brasil André Luiz de Oliveira Brum - Universidade Federal de Rondônia, Brasil Mário Silva Uacane - Universidade Licungo, Mocambique Francisco da Silva Costa - Universidade do Minho, Portugal Ofélia Pérez Montero - Universidad de Oriente - Santiago de Cuba, Cuba

Editora-chefe: Viviane Corrêa Santos - Universidade do Estado do Pará, Brasil Editor e web designer: Walter Luiz Jardim Rodrigues - Editora Itacaiúnas, Brasil Editor e diagramador: Deividy Edson Corrêa Barbosa - Editora Itacaiúnas, Brasil

Editoração eletrônica/ capa: Walter Rodrigues

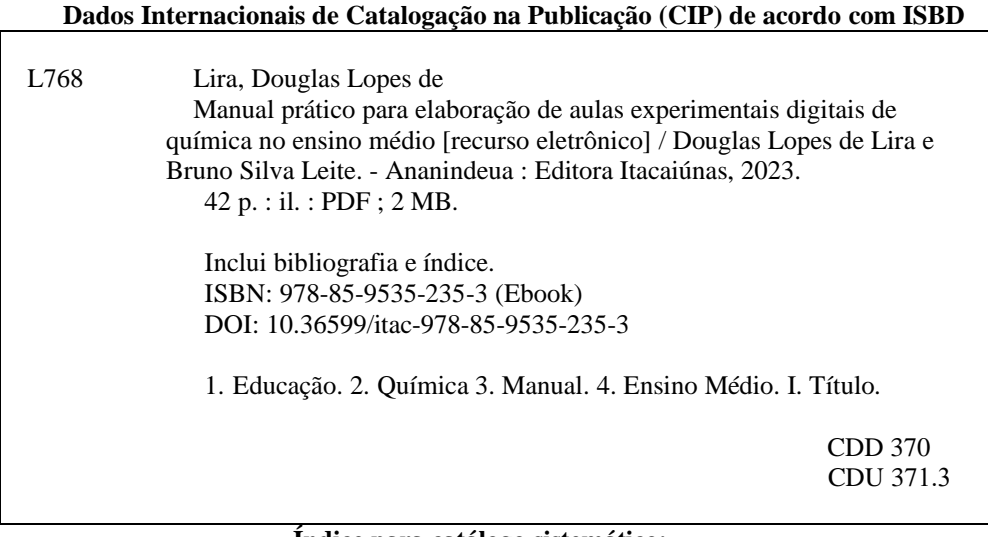

#### **Índice para catálogo sistemático:**

- 1. Educação 370
- 2. Métodos e processos de ensino 371.3

E-book publicado no formato PDF (Portable Document Format). Utilize o softwar[e Adobe Reader](https://get.adobe.com/br/reader/) para uma melhor experiência de navegabilidade nesta obra

O conteúdo desta obra, inclusive sua revisão ortográfica e gramatical, bem como os dados apresentados, é de responsabilidade de seus participantes, detentores dos Direitos Autorais.

Esta obra foi publicada pela **[Editora Itacaiúnas](https://editoraitacaiunas.com.br/)** em agosto de 2023.

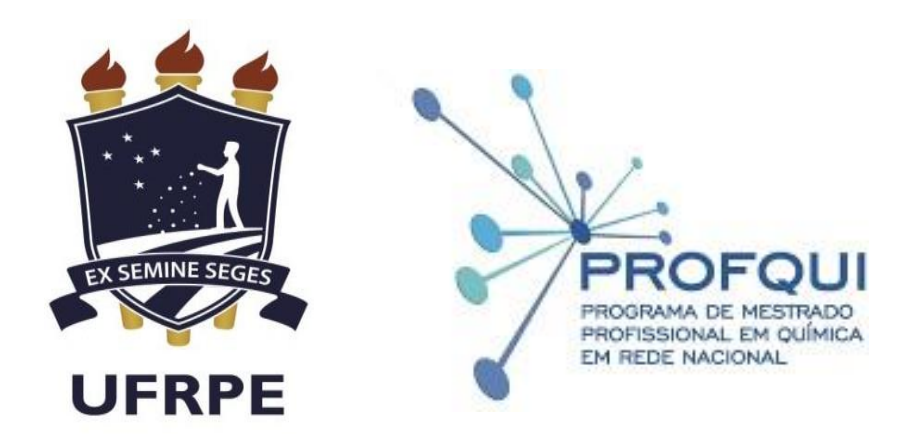

# SUMÁRIO

<span id="page-4-0"></span>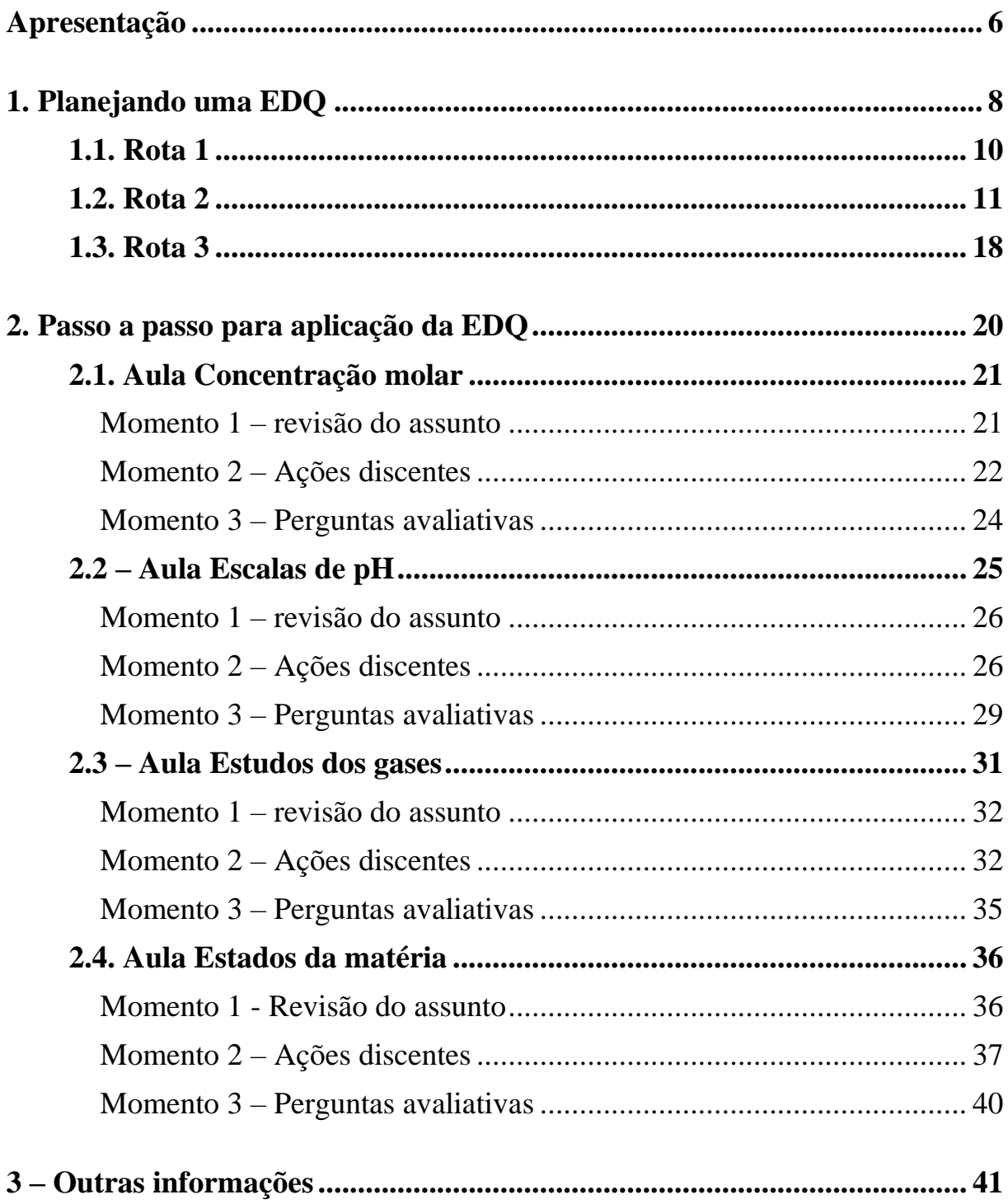

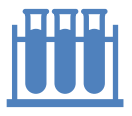

# <span id="page-5-0"></span>**Apresentação**

Prezado(a) docente, este manual tem como objetivo principal auxiliá-lo(a) no roteiro de aulas práticas digitais de Química na educação básica utilizando-se da Experimentação Digital de Química (EDQ). Este guia foi desenvolvido considerando-se a realidade educacional no ensino de Ciências da Natureza das escolas públicas brasileiras, podendo inclusive também ser aplicado na rede privada de ensino.

O Manual para a Experimentação Digital de Química (EDQ) oferta aos docentes a possibilidade de realizarem atividades experimentais de Química respaldadas nas Tecnologias Digitais da Informação e Comunicação (TDIC) com seus estudantes. Para guiar-lhe na aplicação desta intervenção didática foi desenvolvido este manual técnico que poderá auxiliar você nessa etapa. Use o manual, adote a EDQ e avalie como transcorrerá a aprendizagem de seus discentes.

Admitindo sua adesão à EDQ, o presente material orienta-lhe quanto às questões técnicas de infraestrutura escolar e também quanto às especificidades de alguns conteúdos de Química. Referentes às condições físicas da escola, o guia possibilita ao docente analisar qual a melhor rota de planejamento e execução da EDQ através do: "Infográfico possibilidades de rotas para aplicação da EDQ em aula". Já quanto ao *software*, a prescrição é de utilizar a plataforma PhET colorado ou o seu aplicativo *Offline* "*Virtual Science Lab*", dependendo do fator acesso à internet presente na escola. Esta plataforma tem várias simulações de Química e de outros componentes curriculares.

Dentre estas simulações, quatro temáticas de Química foram escolhidas na plataforma PhET (*Physics Educacional Technology*) oferecendo a você, professor(a), abordar estes conteúdos em suas aulas podendo utilizar as orientações técnicas de preparo da EDQ presentes neste manual. Os temas enfatizados foram: Análise de pH, Concentração molar, Estados da matéria e Estudos dos gases. Além disso, as temáticas selecionadas (concentração molar, análise do pH, Estudo dos gases e Estados da matéria) estão entre as que mais causam dificuldades de aprendizado nos discentes por apresentarem cálculos e trabalhar com o imaginário do(a) estudante.

O manual possui uma linguagem clara e pragmática buscando praticidade e agilidade nessa proposta de aulas digitais. Os passos podem ser seguidos em sua integralidade, ou podem sofrer alterações de acordo com o que o(a) professor(a) aplicador(a) julgar mais cômodo. Além

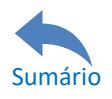

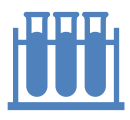

#### MANUAL PRÁTICO PARA ELABORAÇÃO DE AULAS EXPERIMENTAIS DIGITAIS DE QUÍMICA NO ENSINO MÉDIO

de propor os roteiros das aulas, ele também norteia como prepará-las no que se refere ao *Software Virtual Science Lab* da PhET que é utilizado nessa proposta de ensino, assim como há também um direcionamento exclusivo para o preparo dos *Hardwares*, os quais estes últimos podem não estarem presentes em muitas escolas públicas. A seção **Passo a passo para a aplicação da EDQ** é composta pelo momento "Ações discentes", que independentemente da plataforma utilizada (site do PhET ou aplicativo *offline*) estas ações serão realizadas pelos estudantes durante a aula.

 Todo o material foi pensado na melhoria da qualidade de ensino de Química da educação básica brasileira, assim como no mesmo patamar em melhores condições de trabalho para a(o) professor(a). Trata-se de uma via de mão dupla; o(a) professor(a) contribui com suas ações e os resultados a curto, médio e longo prazo virão para todos os envolvidos, em especial para o(a) professor(a), que logo perceberá sua didática mais facilitada.

 Quanto às especificidades de Química, cada EDQ é constituída por momentos de aula os quais demonstram como o docente deve mediar esta experimentação virtual, possibilitando aos estudantes interagirem com as tecnologias digitais (através do momento "Ações discentes"). Todo o manual foi elaborado visando melhorias no processo de ensino e aprendizagem de Química.

Você está pronta(a) para fazer o diferencial?

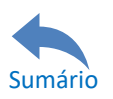

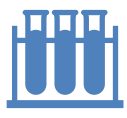

# <span id="page-7-0"></span>**1. Planejando uma EDQ**

Para a aplicação da Experimentação Digital de Química (EDQ) em uma aula prática, deve-se levar em consideração alguns aspectos inerentes à infraestrutura escolar, semelhantes aos que ocorreriam se houvesse o planejamento de uma aula prática clássica de modo presencial em um laboratório de Ciências (se os equipamentos específicos estiverem funcionando, se há insumos para a realização da prática e outros).

No caso da EDQ os aspectos infraestruturais são essenciais à realização deste tipo de prática virtual, sendo eles: se a escola tem rede *wi-fi*, se o laboratório de informática possui computadores em condições de uso e se os discentes têm dispositivos móveis (DM) (*smartphone, tablets* etc...) compatíveis à efetivação do *download* do aplicativo PhET ou se estes DM os quais os estudantes possuem são capazes de promoverem o acesso ao site da plataforma PhET.

Levando em consideração estes critérios referentes à parte física da escola, o professor aplicador pode consultar o infográfico apresentado na figura 1 (possibilidades de rotas para aplicação da EDQ em aula) e selecionar o caminho mais viável de acordo com a realidade encontrada em sua escola.

As mais diversas situações referentes aos empecilhos que inibem a aplicação da EDQ foram consideradas, porém algumas podem ser intensamente precárias que reduzem a praticamente zero as chances da EDQ ser ofertada em seu contexto escolar, como exemplo: uma escola que não possui laboratório de informática, não tem acesso à WEB e nenhum estudante tem Dispositivo Móvel compatível à realização da EDQ na sala de aula cuja EDQ será aplicada, condição de extrema carência de infraestrutura.

Por fim, é apresentado no manual o roteiro para o *download* do aplicativo PhET Colorado, admitindo que para a ação do *download*, será o *smartphone* a ferramenta utilizada. No entanto, a plataforma oferta o *download* das simulações *offline* para *desktop*, porém devido à praticidade entre portar um *desktop* e um *smartphone* para efetuar um *download* em uma área externa à escola, foi admitido que o *download* está vinculado exclusivamente ao *smartphone*.

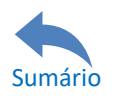

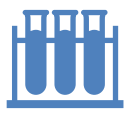

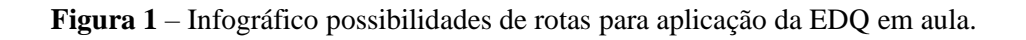

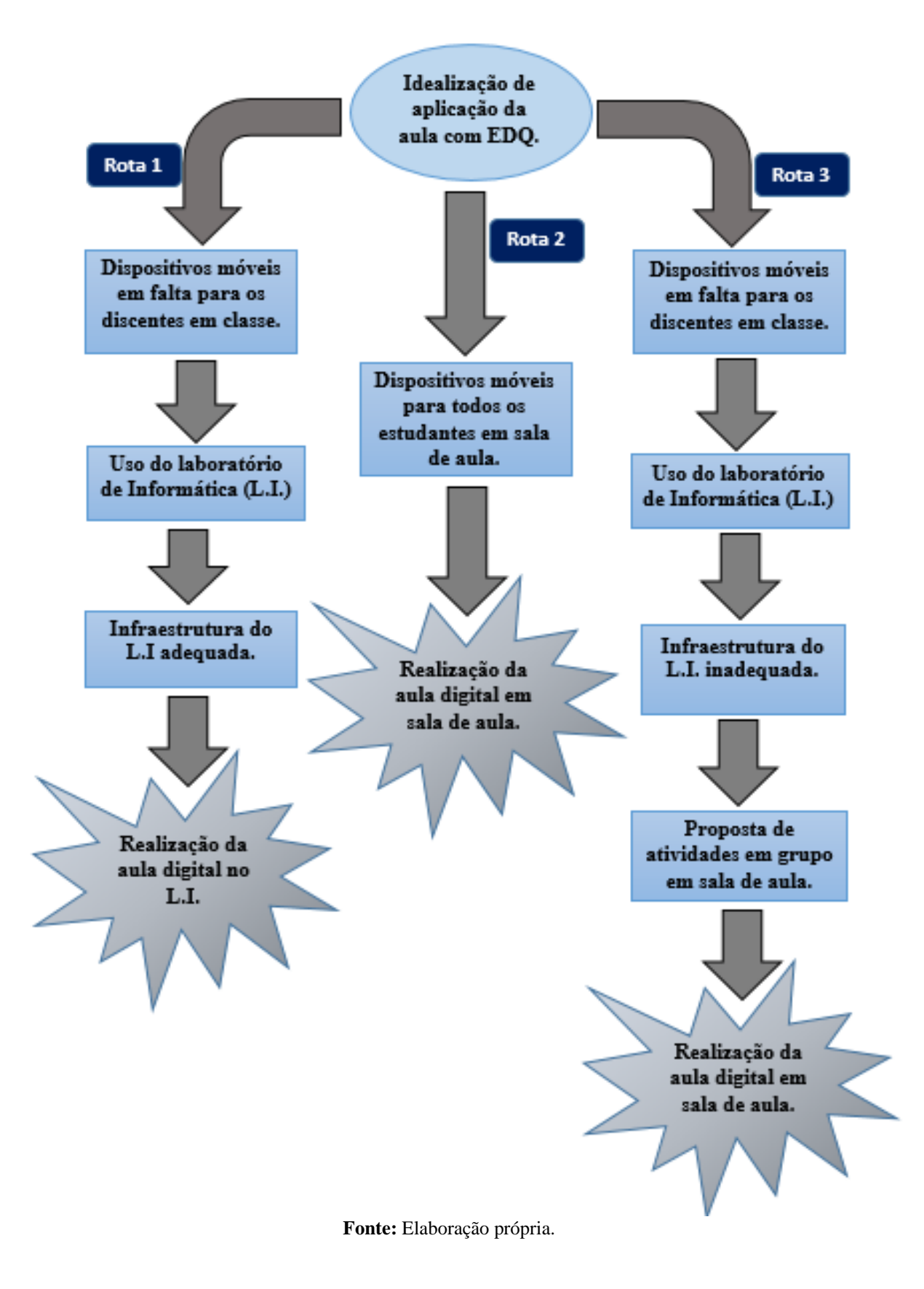

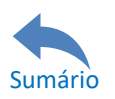

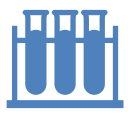

Conforme o infográfico são possíveis três rotas de ações referentes à aplicação da aula com a EDQ. Essas rotas são descritas a seguir.

# <span id="page-9-0"></span>**1.1. Rota 1**

Uma vez o docente tendo aderido à ideia de realizar uma EDQ em sua aula, ele poderá se deparar com possíveis adversidades, se o primeiro obstáculo for alguns estudantes sem aparelhos *smartphone*s, *tablets* e outros que possam realizar o *download* do aplicativo PhET Colorado ou acessar a plataforma PhET com estes Dispositivos Móveis, o professor deve optar pelo o que a escola tem a oferecer em termos de acesso ao mundo digital, se a escola tem um laboratório de informática com computadores que possuam acesso à WEB, ele deve escolher a rota 1 do infográfico dentre as possibilidades de rotas presente na Figura 1. Como a escola nestas condições já tem acesso à internet, o *download* do aplicativo pode ser dispensado uma vez que os aplicativos são de utilização exclusiva de aparelhos celulares, realizando assim a EDQ na própria plataforma *online* PhET Colorado.

A rota 1 é recomendada ao professor aplicador da proposta que esteja em uma escola a qual possua acesso à internet *wi-fi*, ou qualquer outro tipo de acesso à WEB com agilidade em suas dependências além de possuir um laboratório de informática em plenas condições de uso. Porém seus estudantes, em sua integralidade, não dispõem de dispositivos móveis (*smartphones*, *tablets* etc.) compatíveis para a realização de um *download* de aplicativos simuladores de experimentos, sendo a opção deslocá-los da sala de aula para o laboratório de informática e realizar a EDQ nos computadores da UE.

Uma vez identificado que a escola detém computadores, internet e outros recursos facilitadores, sem seus estudantes terem Dispositivos Móveis compatíveis à aula, todos os envolvidos na EDQ devem acessar o site da plataforma PhET Colorado através dos computadores do laboratório de informática de sua escola e realizar as ações presentes na seção 3 (passo a passo para a realização da EDQ). A Figura 2 apresenta a plataforma após a utilização de um filtro (Química e Html5) para as simulações (link deste filtro: [https://phet.colorado.edu/pt\\_BR/simulations/filter?subjects=chemistry&type=html&sort=alph](https://phet.colorado.edu/pt_BR/simulations/filter?subjects=chemistry&type=html&sort=alpha&view=grid) [a&view=grid\)](https://phet.colorado.edu/pt_BR/simulations/filter?subjects=chemistry&type=html&sort=alpha&view=grid).

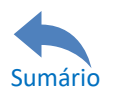

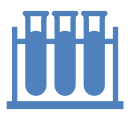

**Figura 2** – Imagem site da plataforma PhET.

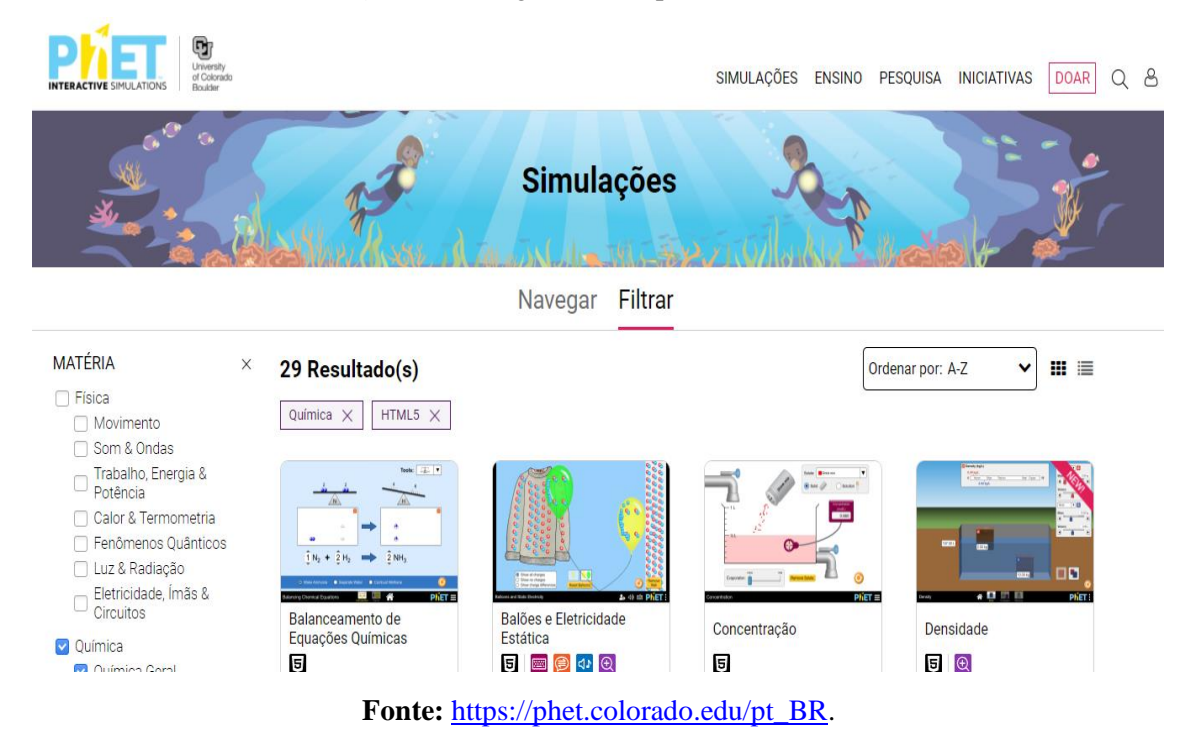

#### <span id="page-10-0"></span>**1.2. Rota 2**

A rota 2 é recomendada quando o professor aplicador da EDQ perceber que todos os seus estudantes em sala de aula possuem *smartphones* ou dispositivos móveis afins compatíveis à realização do *download* de um aplicativo simulador. Neste caso, a EDQ será realizada em sala de aula, sem a necessidade de deslocar estes estudantes para qualquer outro espaço extraclasse. Uma vez identificado que a UE não tem acesso à internet, mas todos os estudantes tenham dispositivos móveis (*smartphones*, *tablets* etc...) passíveis de realizarem um *download* do aplicativo antes da realização da aula, o professor deve informar aos estudantes o nome do aplicativo em classe e solicitá-los que realizem o *download* em locais extraescolares (residência, shopping, praças, redes *wi-fi* públicas, etc.), como pré-requisito para a efetivação da EDQ em sala de aula. Para a etapa do *download* do aplicativo e considerando que a escola tenha rede *wi-fi* disponível bem como todos os estudantes tenham Dispositivos Móveis compatíveis à realização da EDQ, esta intervenção didática pode ser feita exclusivamente em classe com o auxílio do professor.

A condição de realizar as simulações virtuais na própria plataforma *online* com o uso de aparelhos *smartphones*, *tablets* etc... dos estudantes é possível também nesta rota sendo desnecessário o *download* do aplicativo *offline* da PhET Colorado. No entanto, deve-se

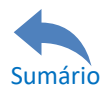

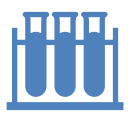

considerar a eventualidade mais adversa possível, com uma internet inexistente na Unidade Escolar onde o estudante terá que realizar o *download* em espaços extraescolares.

É recomendado que mesmo a escola tendo internet em condições viáveis de utilização, o *download* do aplicativo *offline* deve ser efetuado pelos estudantes sob supervisão do professor em sala de aula nesta rota 2, estimulando assim os estudantes a terem consigo a condição mínima necessária à prática digital a qual consiste em possuírem sempre o acesso às simulações digitais independente da disposição da internet na escola. Em caso da escola não possuir acesso à internet, as ações a seguir devem ser apresentadas em sala de aula para serem feitas em um local com acesso à internet. As mesmas ações também são válidas para o caso da escola ter acesso à internet no momento da realização da prática, porém a orientação do professor deve ser para que os estudantes realizarem o *download* presencialmente. São três ações cujo intuito é alcançar o *download* do aplicativo PhET Colorado, sendo elas:

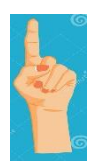

No sistema operacional Windows, acessar a plataforma *Google play Store@* digitar as palavras-chave: laboratório virtual;

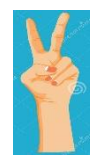

Selecionar o aplicativo PhET Colorado que tem o nome de *Virtual Science Lab – premium* (Imagem ao lado);

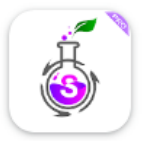

Virtual Science Lab - Premium W3 Genesis

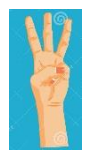

Realizar o *download* e aguardar a sua total transferência ao Dispositivo Móvel (*smartphones*, *tablets* etc...);

O aplicativo tem uma extensão de apenas 39,44MB e oferece as mesmas funcionalidades do site *online* da PhET Colorado. O aplicativo é gratuito e encontra-se na plataforma *Google Play Store@* no idioma inglês. Há também a versão deste aplicativo em português, porém não é gratuito. Para realizar o *download* os estudantes e/ou professores deverão pagar uma taxa de R\$ 3,29 (três reais e vinte e nove centavos)<sup>1</sup> para baixar o aplicativo<sup>2</sup>. A Figura 4 mostra a página da plataforma PhET colorado onde o aplicativo em português encontra-se, assim como a tarifa necessária ao seu *download.*

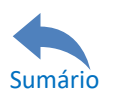

 $1$  Valor no dia 15 de fevereiro de 2022.

<sup>2</sup> Link para acesso ao aplicativo em português:

<https://play.google.com/store/apps/details?id=edu.colorado.phet.androidApp>

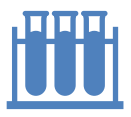

#### **Figura** 4 **–** Página de acesso ao aplicativo em Português.

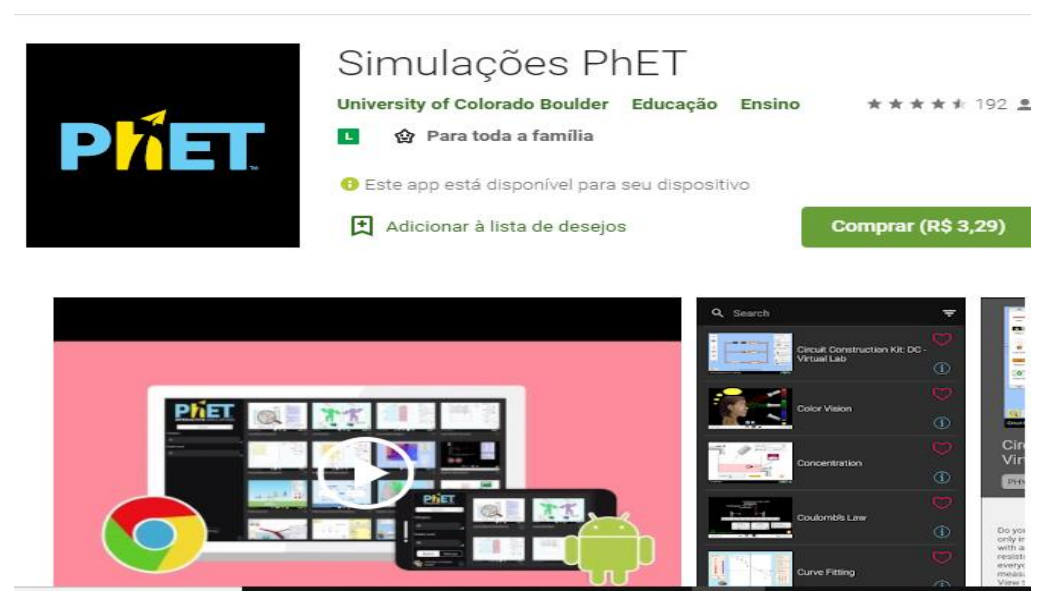

**Fonte –** Plataforma PhET Colorado.

Uma vez com o aplicativo instalado em qualquer Dispositivo Móvel, seja na própria classe ou em lugares extra escolares (residência, shopping, praças, redes *wi-fi* públicas, etc...), ao clicar no aplicativo aparecerá a tela mostrada na figura 5.

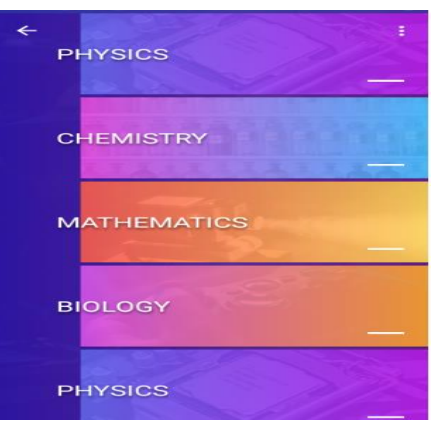

 **Figura 5 –** Tela inicial do aplicativo.

 **Fonte –** Plataforma PhET Colorado.

Para a primeira proposta de aula a qual tem como tema: Concentração molar de soluções, no aplicativo em inglês como está sendo mostrada na figura 6, clica-se no menu *Chemistry*. Do mesmo modo para o aplicativo em português tarifado, o link de acesso à simulação "Concentração molar" está no menu *Chemistry*.

Ao clicar no menu *Chemistry* aparecerá a tela representada na figura 6, onde nesta tela já é possível identificar a simulação *Concentration*.

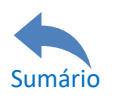

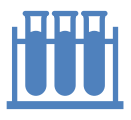

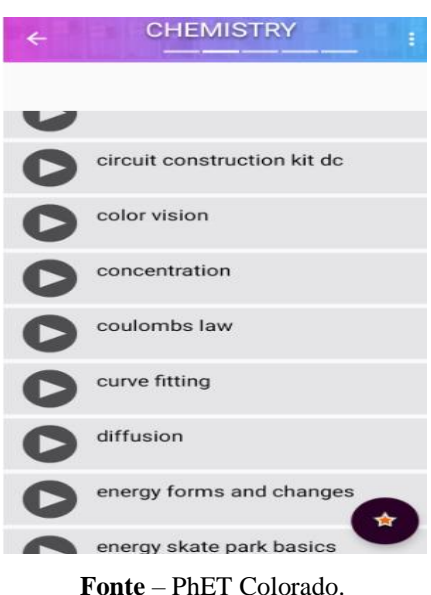

**Figura 6** – Tela do menu *chemistry* para escolha da simulação *concentration*.

Após clicar no submenu *Concentration*, o experimento Concentração de soluções estará apto à interação conforme a tela mostrada na mesma figura 7.

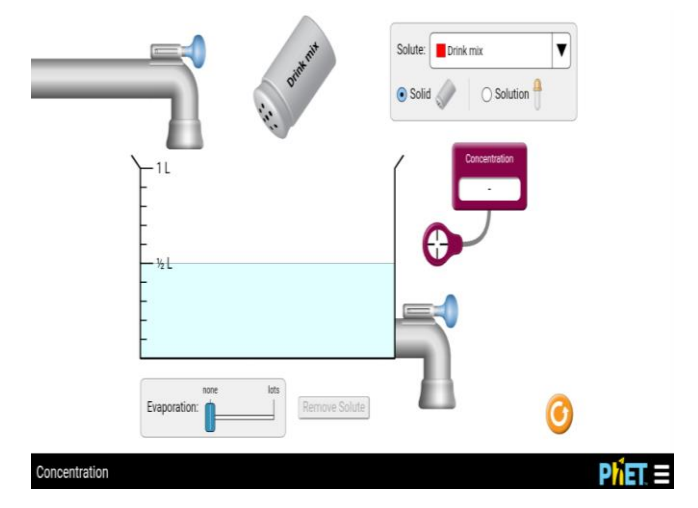

**Figura** 7 – Tela inicial do experimento digital *concentration*

 **Fonte** – PhET Colorado

Para a segunda proposta de aula cujo tema é Escalas de pH, o menu de acesso a essa simulação no aplicativo é o *Chemistry* (Figura 5). Ao clicar nele, o estudante e/ou professor verá(ão) a simulação com o nome *"pH scale basics"* como mostra a figura 8.

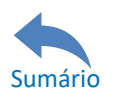

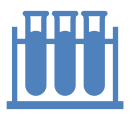

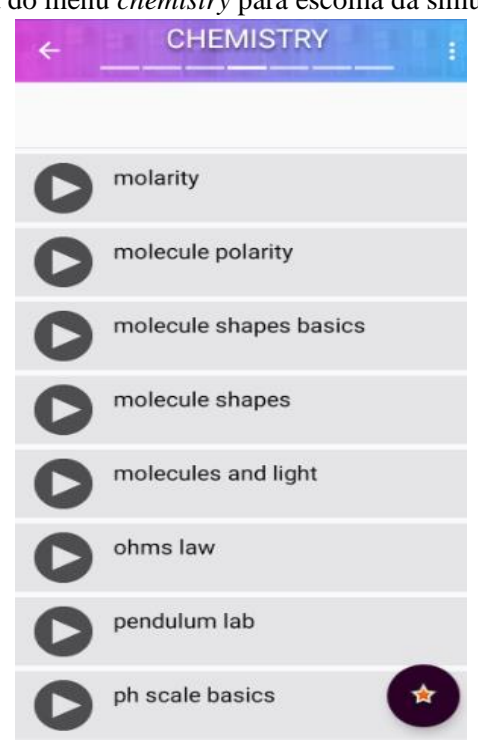

**Figura** 8 **–** Tela do menu *chemistry* para escolha da simulação *pH scale.*

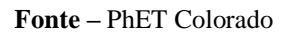

Uma vez clicando nesta atividade, a tela inicial do experimento escalas de pH estará apta à interação digital conforme mostra a figura 9.

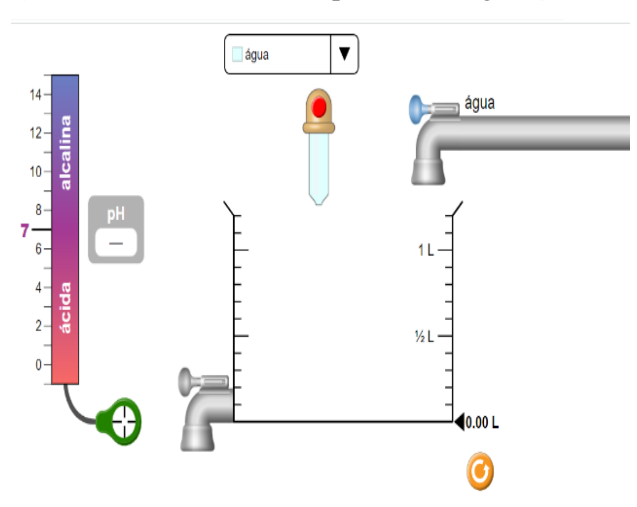

**Figura 9** – Tela inicial do experimento digital *pH Scale*.

 **Fonte** – PhET Colorado

Para a terceira proposta de intervenção didática através da EDQ, o tema da aula aplicável a esta metodologia de ensino digital é Estudos dos gases. No aplicativo, os estudantes e/ou professor deve(m) buscar no menu *chemistry* (Figura 5) e clicar na simulação *Gases intro* (Figura 10).

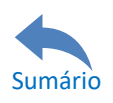

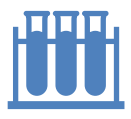

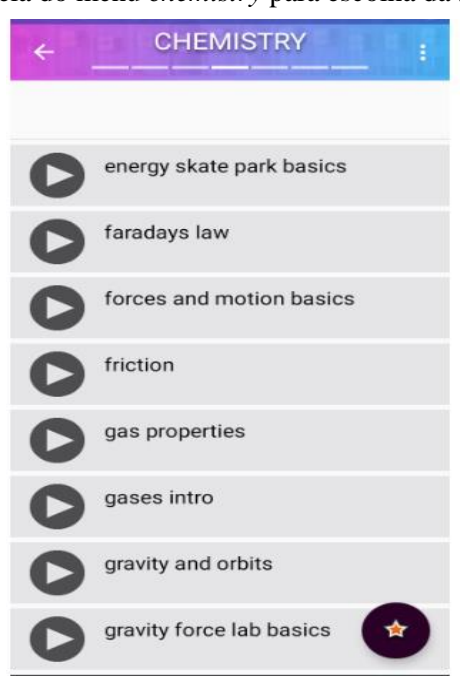

**Figura 10** – Tela do menu *chemistry* para escolha da simulação *gases intro.*

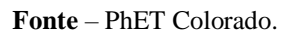

Para este experimento, ainda aparecerá uma outra tela de escolha de simulação melhor aplicável à proposta da aula lecionada pelo professor, a figura 11 mostra a tela de escolha da simulação.

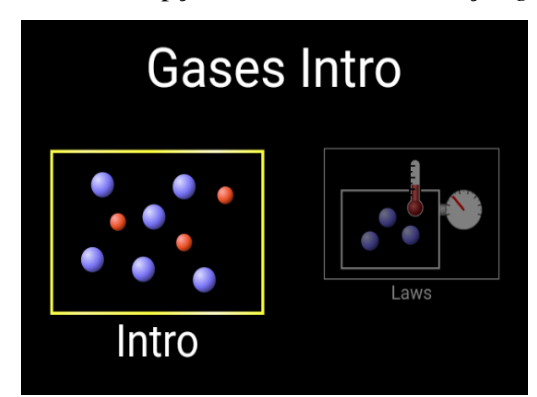

**Figura 11** – Tela opção de escolha da simulação *gases intro*.

**Fonte –** PhET Colorado.

Para a proposta apresentada na seção *aplicando a EDQ na aula de Química* a escolha deverá ser pela simulação da esquerda mostrada na figura 12, escolher a opção *intro* ao invés da opção *laws* e iniciar os passos citados no momento 2 (Ações discentes) da seção *passo a passo para a aplicação da EDQ*.

Para a quarta proposta de intervenção didática através da EDQ, o tema da aula aplicável a esta metodologia de ensino digital é Estados da matéria. No aplicativo, os estudantes

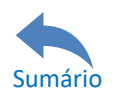

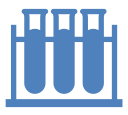

e/ou professor deve(m) buscar o menu *chemistry* (Figura 5) e clicar na simulação *states of matter: basics* (Figura 12).

**Figura 12** – Tela do menu *chemistry* para escolha da simulação *states of matter: basics*.

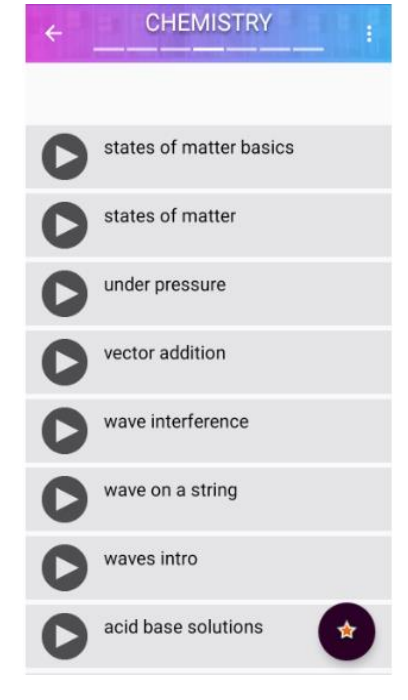

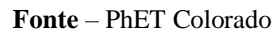

Para este experimento, ainda aparecerá uma outra tela de escolha de simulação melhor aplicável à proposta da aula lecionada pelo professor, a figura 13 mostra a tela de escolha da simulação. Conforme a intervenção didática com a EDQ, a escolha deverá ser pela simulação da esquerda mostrada na figura 13, escolher a opção *States* ou invés da opção *Phase Changes* e iniciar os passos citados no momento 2 (ações discentes) da seção *passo a passo para a realização da EDQ*.

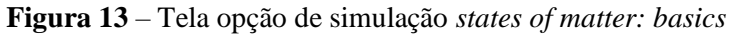

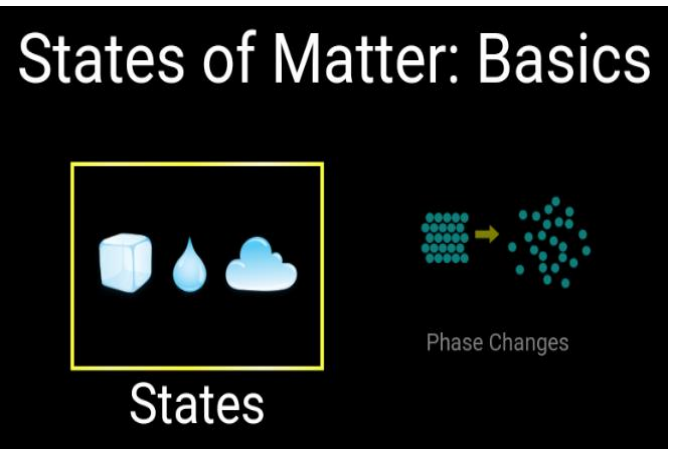

 **Fonte –** PhET Colorado.

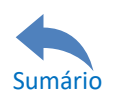

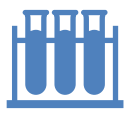

## <span id="page-17-0"></span>**1.3. Rota 3**

A rota 3 parte do mesmo princípio da rota 1 – alguns estudantes sem Dispositivos Móveis compatíveis à realização da EDQ em sala de aula. A diferença reside na situação ainda mais precária do que a rota 1 porque não há um espaço como o laboratório de informática com computadores e internet disponíveis para a realização desta aula. A rota 3 é voltada para escolas que não oferecem laboratório de informática propício ao seu uso, logo o professor aplicador da EDQ deve solicitar aos poucos estudantes que tenham Dispositivos Móveis compatíveis à realização do *download* que assim o faça ou na escola ou extraclasse antecipadamente, para posterior realização da EDQ. Admitindo que apenas alguns estudantes possuam aparelhos compatíveis de acesso à plataforma e a escola não disponibilize internet em suas dependências, os estudantes que tenham dados móveis de companhia telefônica podem acessar a plataforma PhET Colorado em sala de aula e assim executar as atividades digitais em grupo de estudantes incluindo nesses grupos os estudantes que não possuem aparelhos, onde a recomendação é que cada grupo contenha no máximo quatro integrantes.

Entretanto, se for considerada a possibilidade dos estudantes terem os DM compatíveis à realização da EDQ e estes estudantes não terem como acessar à internet pela ausência de dados móveis, o professor deve convidá-los com antecedência ao dia de aplicação da EDQ para que elesfaçam o *download* do aplicativo *offline* da PhET Colorado seguindo os passos presentes na rota 2. Este *download*, conforme a rota 2, deve ser executado em ambientes os quais possuem acesso à internet de maneira gratuita, como exemplos: *shoppings*, praças, redes *wifi* públicas e outros, de modo que os estudantes possam chegar à aula da EDQ com este aplicativo instalado e que cada grupo formado tenha no mínimo um integrante com um Dispositivo Móvel cujo aplicativo *offline* esteja instalado em seu aparelho.

Uma vez evidenciado que os grupos têm no mínimo um integrante com um aparelho capaz de acompanhar a EDQ o qual contém o aplicativo *offine* da PhET Colorado instalado, a dinâmica da aula experimental deve ser seguida como nas demais rotas de aplicação da EDQ. O diferencial desta rota reside no momento dois da seção "passo a passo para a realização da EDQ". A organização do papel de cada integrante das equipes formadas, o professor pode deixar que os próprios estudantes definam a função de cada membro presente no grupo, porém algumas sugestões podem ser apropriadas como exemplo: um estudante realiza as interações e os demais fazem o acompanhamento interpretando os dados e anotando os valores que foram

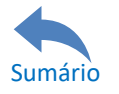

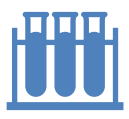

#### MANUAL PRÁTICO PARA ELABORAÇÃO DE AULAS EXPERIMENTAIS DIGITAIS DE QUÍMICA NO ENSINO MÉDIO

alterados através das interações dos primeiro estudante; Também há a possibilidade de revezamento de interações a cada integrante do grupo, cada um refaz o que o estudante anterior fez; apenas aquele estudante que teve interesse na interação já realizada, ele pode refazê-la e continuar a dinâmica, porque basta apenas voltar a interação feita pelo primeiro estudante que despertou o interesse daquele estudante interessado em fazê-la outra vez, pois trata-se de experimentos virtuais os quais sua reinicialização é bem mais prática quando comparada a uma atividade experimental real.

Outras possibilidades podem ser adotadas, seguindo a condição da atividade ser realizada em grupo de modo a abranger aquele estudante mais vulnerável em termos de recursos tecnológicos.

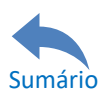

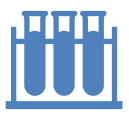

# <span id="page-19-0"></span>**2. Passo a passo para aplicação da EDQ**

Ao professor, após sua análise do infográfico "Possibilidades de Rotas para a Aplicação da EDQ em aula", e percebendo que é viável a aplicação desta intervenção em sua aula através de qualquer uma das três rotas apresentadas neste infográfico, o presente manual passa a sugerir algumas abordagens possíveis pelo professor a cada conteúdo considerando a rota 2. Vale salientar que há outras simulações presentes na plataforma PhET Colorado as quais podem ser adotadas pelo professor podendo ele alterar as ações de preparo da EDQ objetivando atingir a melhor forma de ensino em seu contexto de sala de aula.

Considerando a rota 2, são quatro sugestões de aulas com temas distintos de Química escolhidos visando a sua frequência de abordagem pelos docentes do ensino médio. Os temas são: Concentração molar de soluções (1), Escalas de pH (2), Estudos dos gases (3) e Estados da matéria (4). Essas simulações encontram-se no site PhET Colorado e no aplicativo *Virtual Science Lab*. A figura 14 apresenta cada uma das telas dos temas que são abordados na EDQ.

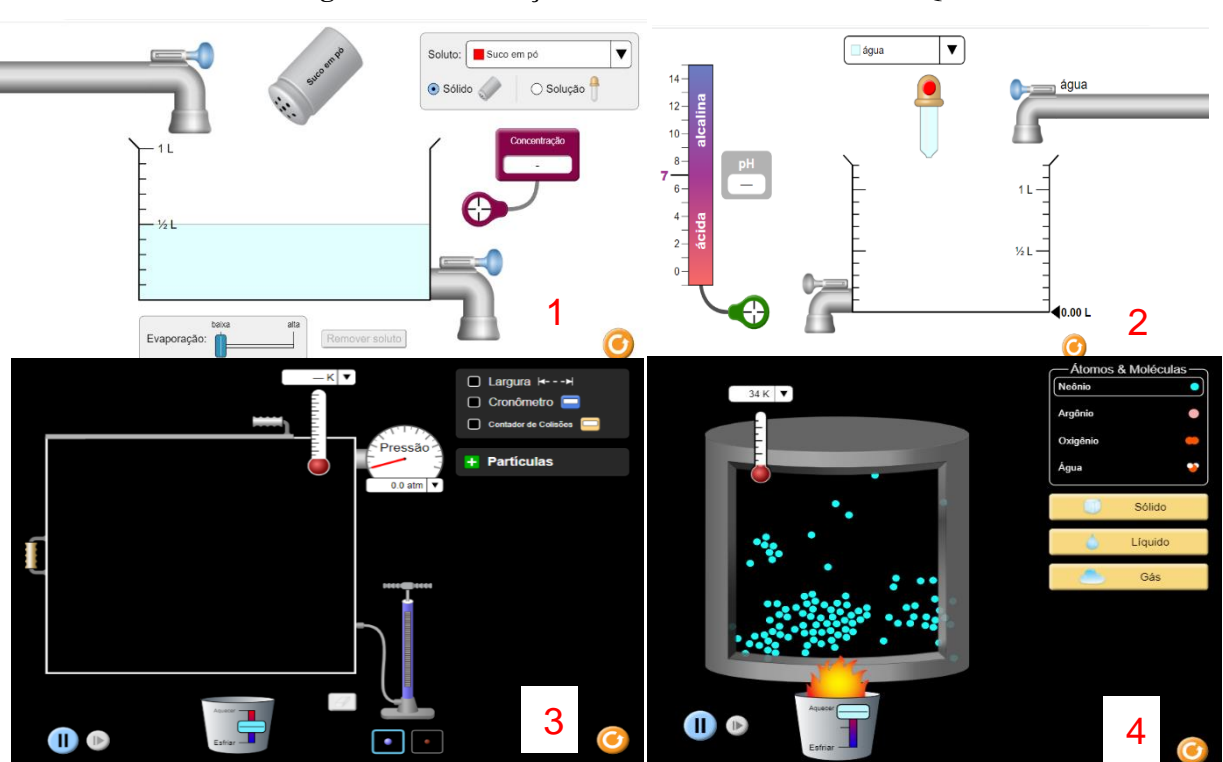

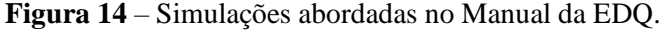

#### **Fonte:** Plataforma PhET Colorado.

Como na maioria das escolas brasileiras a duração de uma aula é de 50 minutos, três momentos diferentes constituirão as aulas aplicáveis à EDQ, sendo eles:

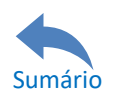

- ✓ **Momento 1:** *revisão do assunto na aula* busca revisar os conceitos já vistos em aulas anteriores para melhorar o aprendizado do estudante nas atividades práticas;
- ✓ **Momento 2:** *Ações discentes* voltado à prática, neste momento deve ocorrer a Experimentação Digital de Química (EDQ) em que os estudantes recebem o roteiro escrito do professor, o professor faz uma breve explicação de como proceder no recurso digital e a partir deste momento, os discentes realizam as interações virtuais;
- ✓ **Momento 3:** *Perguntas avaliativas* tem caráter avaliativo, os estudantes devem responder às questões referentes à pratica digital, seja ela realizada em sala de aula ou no laboratório de informática.

# <span id="page-20-0"></span>**2.1. Aula Concentração molar**

Saber o quanto há de uma determinada substância presente em outra é essencial para o mundo da Química e algo que não está atrelado somente a um laboratório químico mas sim nos mais diversos lugares de nosso cotidiano; está no rótulo da bebida alcoólica que indica o percentual de etanol contido nela, está na água oxigenada da farmácia que indica a quantidade de volumes de gás carbônico formada com o uso do peróxido de hidrogênio em uma superfície e está na embalagem dos alimentos no quadro de informação nutricional. Diante destes exemplos, uma maneira de medir o teor de uma substância dissolvida em outra é por meio da concentração associada à massa molar do soluto (substância em menor quantidade na solução é o soluto, substância em maior quantidade na solução é o solvente), denominada também de Concentração molar.

Através da concentração é possível mensurar a quantidade de matéria presente na amostra a nível submicroscópico, além de proporcionar maior facilidade em um mecanismo de titulação, pois fornece a estequiometria das reações envolvidas em uma neutralização.

# <span id="page-20-1"></span>*Momento 1 – revisão do assunto*

Tendo em vista que para aplicar a prática digital, é necessária a abordagem teórica que deve ser evidenciada em aulas anteriores pelo professor; diante disso, dá-se início a aula com a

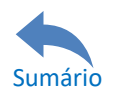

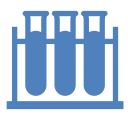

Experimentação Digital de Química onde é recomendado ao professor realizar uma breve revisão do que já foi visto anteriormente (como se calcula a concentração molar de uma solução, como se altera essa concentração variando o soluto e/ou o solvente e outros). Sugere-se um tempo de revisão em torno de 10 minutos, em que o professor pode escolher a melhor maneira de realizá-la, pois esta parte teórica já deve ser vista em outro momento da disciplina.

# <span id="page-21-0"></span>*Momento 2 – Ações discentes*

Uma vez realizada a revisão do assunto para os estudantes, o professor pode aplicar a prática do conteúdo Concentração molar através da EDQ. Escolhendo uma das três rotas do infográfico (Figura 1), recomenda-se que este momento seja realizado em até 20 minutos. O professor poderá entregar uma folha de oficio (papel A4) com o roteiro das ações discentes impressas para serem feitas pelos estudantes, dando-lhes também as orientações cabíveis de como proceder em cada passo no ambiente virtual. As ações cuja realização devem ser feitas pelos estudantes são descritas a seguir:

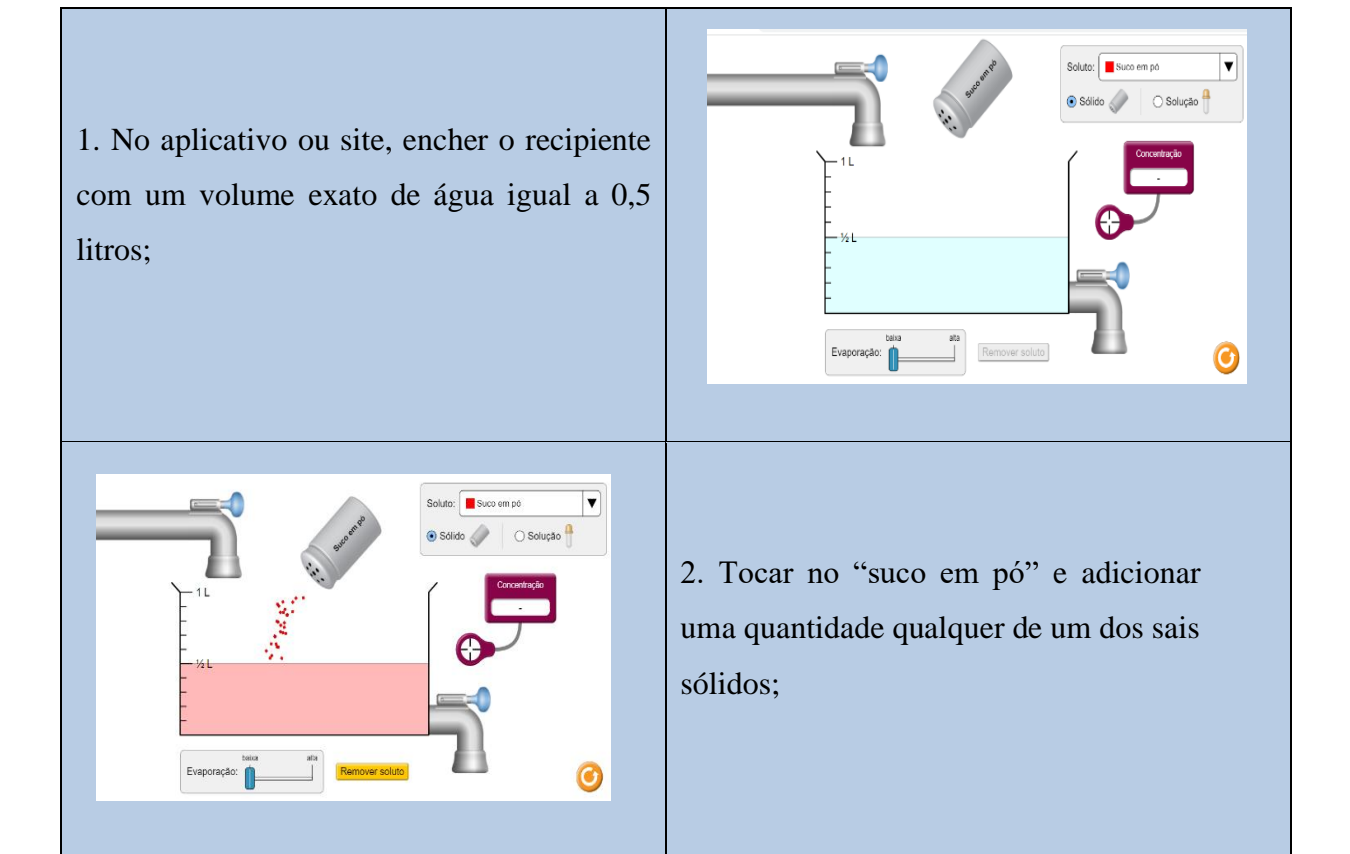

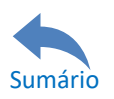

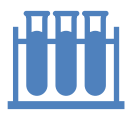

3. Colocar o aparelho que mede a concentração molar e anotar este valor;

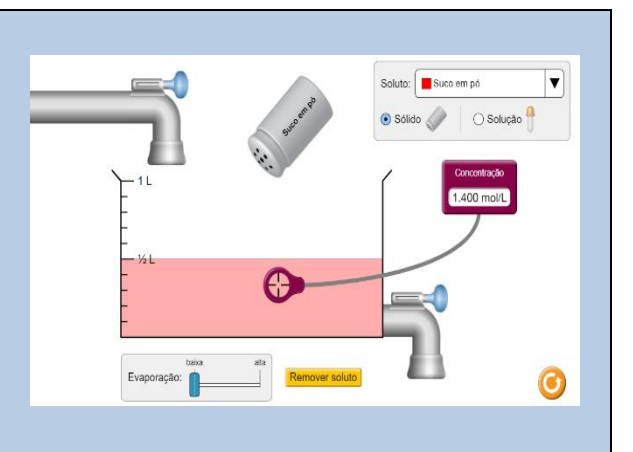

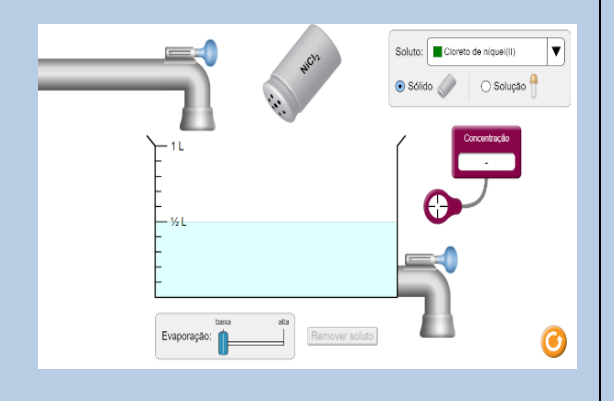

5. Descartar a amostra e realizar as 3 primeiras etapas com um outro soluto que esteja no estado líquido (é possível mudar no aplicativo, basta sair do "solido" e ir para "solução");

4. Descartar a amostra e realizar as três etapas anteriores com um outro sal sólido;

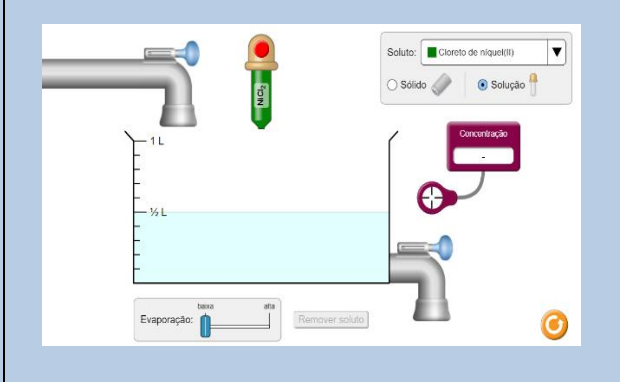

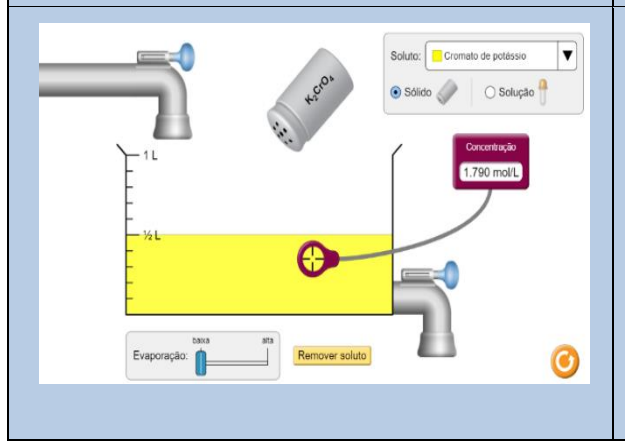

6. Criar uma nova solução seja com soluto sólido ou líquido, colocar o aparelho que mede a concentração molar;

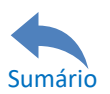

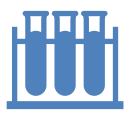

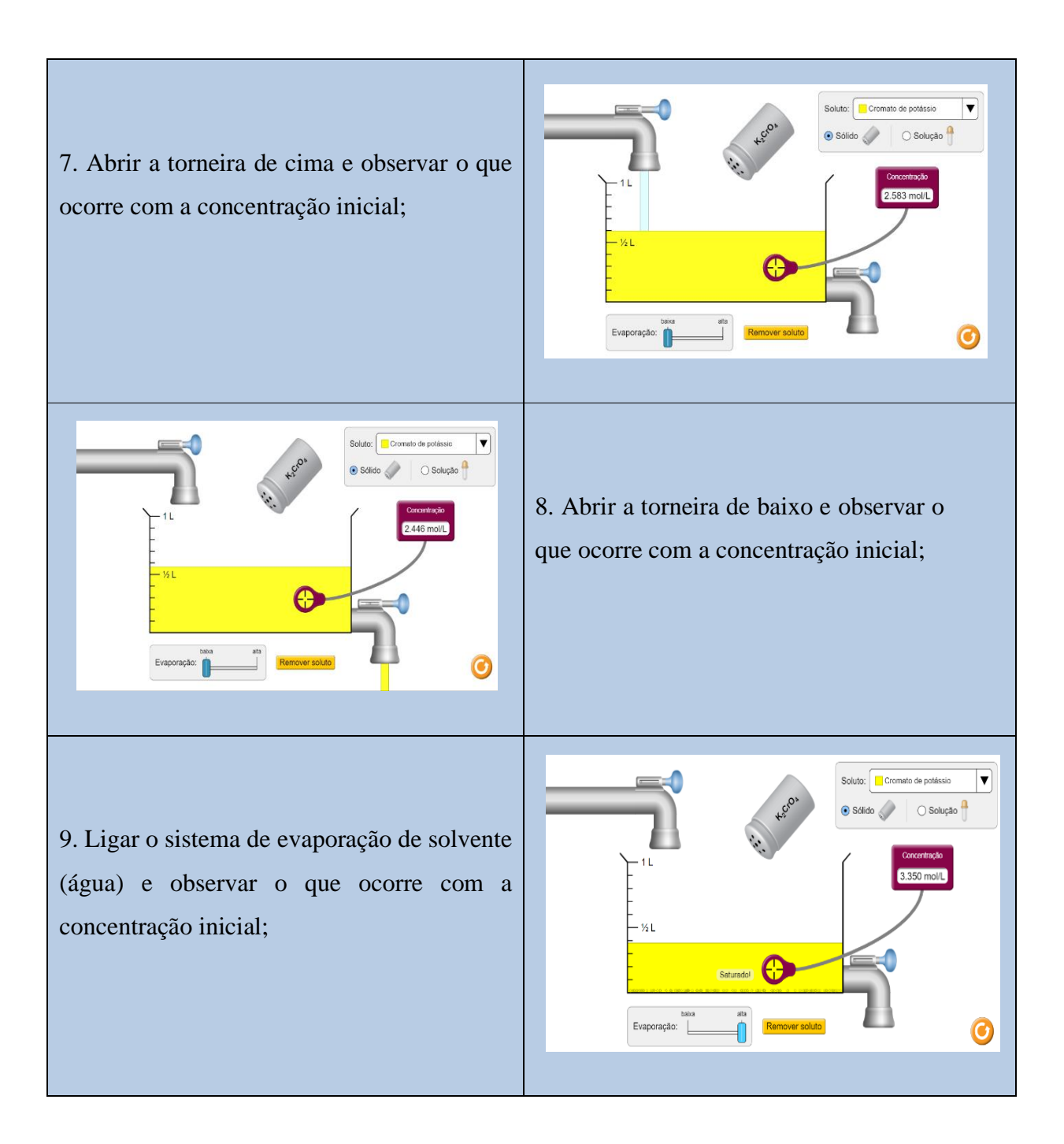

# <span id="page-23-0"></span>*Momento 3 – Perguntas avaliativas*

Para analisar se houve construção do conhecimento dos estudantes sobre o assunto *Concentração molar* através das interações realizadas de modo virtual na EDQ, o professor pode realizar alguns questionamentos como atividade complementar (recomenda-se que essas questões sejam respondidas em até 20 minutos). Nessa atividade o professor pode optar para que o estudante entregue-a ou deixe-a em seu caderno para correção do docente, ou até mesmo

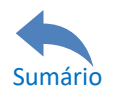

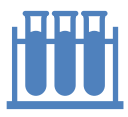

pode realizar uma atividade em que os estudantes poderão responder oralmente. Seguem as perguntas:

1) Quanto foi a concentração molar da primeira solução criada?

2) Quanto de massa de soluto sólido foi adicionada nesta primeira solução?

3) Quanto foi a concentração molar da segunda solução criada?

4) Quanto de massa de soluto foi adicionada nesta segunda solução?

5) Quanto foi a concentração molar da terceira solução criada?

6) Admitindo que a densidade do soluto líquido desta solução seja de 1g/mL, quanto de massa de soluto foi adicionada nela?

7) Quando a torneira superior foi aberta, ocorreu alguma alteração na concentração molar da quarta solução? Em caso afirmativo, ela aumentou ou diminuiu? Explique o porquê.

8) Quando a torneira inferior foi aberta, ocorreu alguma alteração na concentração molar da quarta solução? Em caso afirmativo, ela aumentou ou diminuiu? Explique o porquê.

9) Quando se ligou o sistema de evaporação da água, ocorreu alguma alteração na concentração molar da quarta solução? Em caso afirmativo, ela aumentou ou diminuiu, explique o porquê.

10) As soluções estão muito presentes no setor medicinal, desde uma solução de soro fisiológico até as mais complexas anestesias. Sendo assim, é possível em uma solução aumentar a concentração delas, sem adicionar mais soluto? Justifique.

# <span id="page-24-0"></span>**2.2 – Aula Escalas de pH**

Muitas propriedades organolépticas que rodeiam os seres vivos estão relacionadas com o teor de ácido ou base contido nelas, por exemplo, a flor hortênsia apresenta a cor mais azulada

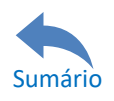

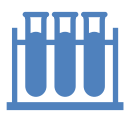

em solos com alto teor de ácido; já se o teor de ácido no solo estiver baixo, a flor apresenta-se com a cor mais voltada para o rosa conferindo assim mudança na propriedade organoléptica cor. Para os vinhos, o teor de ácido determina a propriedade organoléptica sabor deste produto; quanto mais ácido o vinho contiver, mais sabor amargo ele terá. Esta importância do teor de ácido nas mais variadas substâncias foi indispensável para se criar uma escala que determinasse o teor de acidez de modo mais simples, onde a variação de 10 vezes do teor ácido em uma amostra faz variar apenas um ponto na referida escala.

A escala é denominada de Escala de pH, ou simplesmente pH, que é utilizada para expressar a concentração de íons H<sup>+</sup> de uma solução através do seu potencial hidrogeniônico (pH). Seja no estudo da acidez do sangue, da água de uma piscina, de um aquário ou até mesmo de uma amostra de solo, a concentração dos íons  $H^+$  normalmente varia entre  $10^{-14}$  mol/L e 1 mol/L.

A escala de pH vai de 0 até 14 servindo assim para evitar a manipulação frequente de potências negativas de base 10. Se o pH estiver no valor de 7, o meio é neutro, se abaixo de 7 ele é ácido e se acima de 7 ele é alcalino (básico). O pH é o anti logaritmo decimal da concentração hidrogeniônica que para chegar matematicamente ao seu valor utiliza-se a expressão: -  $log [H^+] = pH$ .

#### <span id="page-25-0"></span>*Momento 1 – revisão do assunto*

Tendo em vista que para aplicar a prática digital, é necessária a abordagem teórica que deve ser evidenciada em aulas anteriores pelo professor; diante disso, dá-se início a aula com a Experimentação Digital de Química onde é recomendado ao professor realizar uma breve revisão do que já foi visto anteriormente (como se calcula o valor de pH e como se varia o valor de pH com a adição de ácidos, bases ou solvente). Esta revisão pode ser realizada em torno de 10 minutos porque toda a parte teórica do assunto já foi discutida em sala de aula.

#### <span id="page-25-1"></span>*Momento 2 – Ações discentes*

Uma vez realizada a revisão do assunto para os estudantes, o professor pode aplicar a prática do conteúdo escalas de pH através da EDQ. Escolhendo uma das três rotas do infográfico (Figura 1), recomenda-se que este momento seja realizado em até 20 minutos, o professor irá orientar os estudantes a realizarem as seguintes ações virtuais:

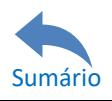

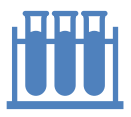

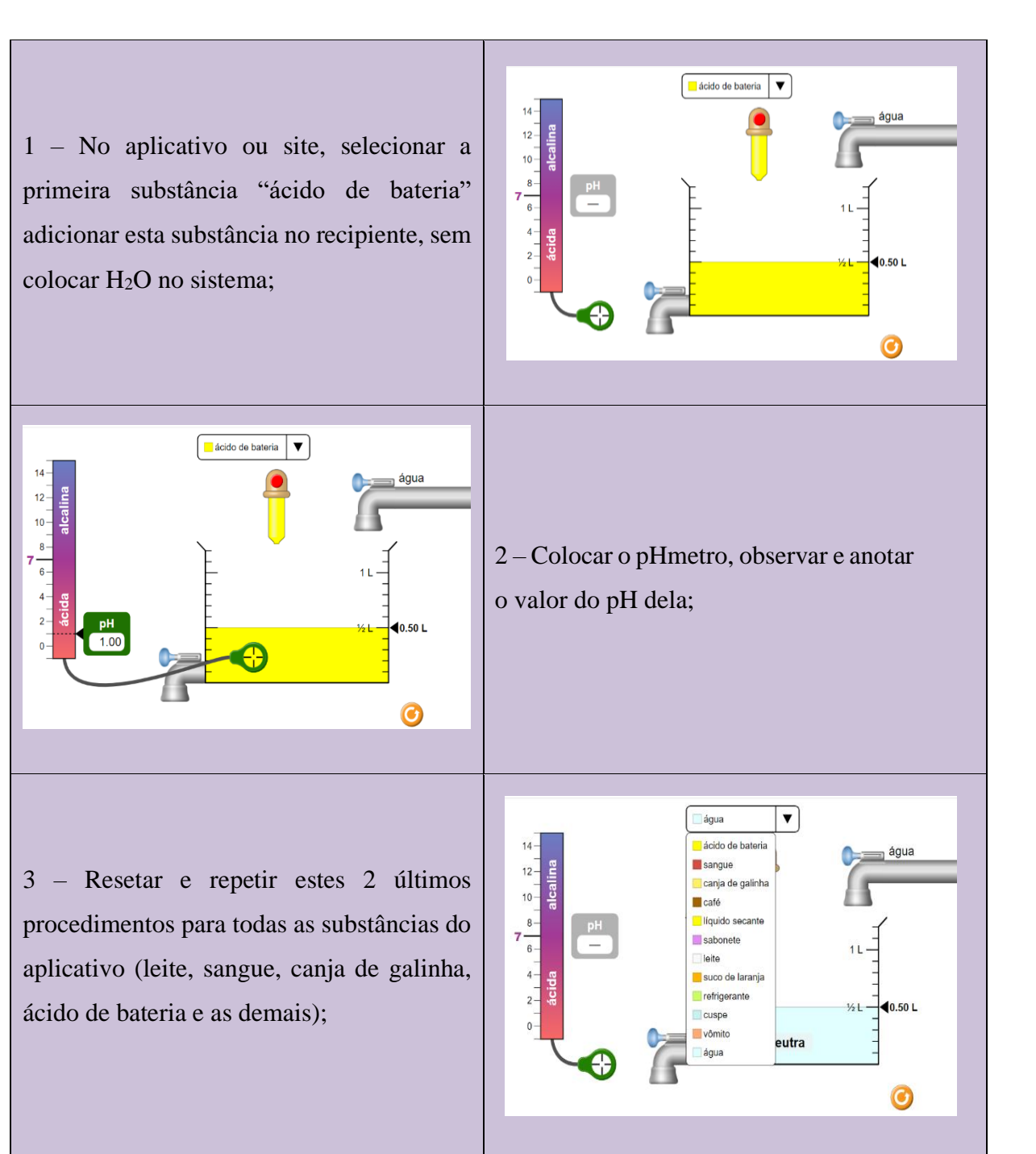

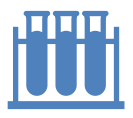

# MANUAL PRÁTICO PARA ELABORAÇÃO DE AULAS EXPERIMENTAIS DIGITAIS DE QUÍMICA NO ENSINO MÉDIO

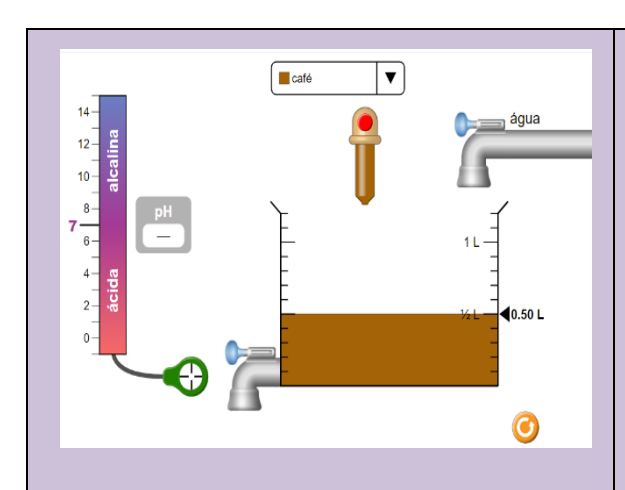

4 – Resetar e escolher uma substância ácida (pH < 7,0), jogá-la no recipiente;

5 – Inserir o pHmetro, observar o valor e jogar H2O no sistema. Perceber o que ocorre com o valor de pH;

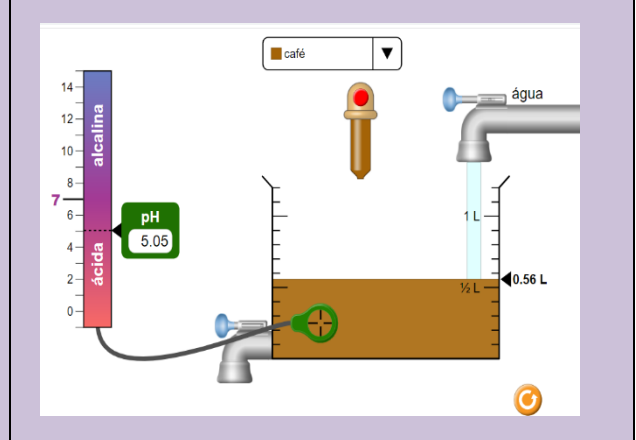

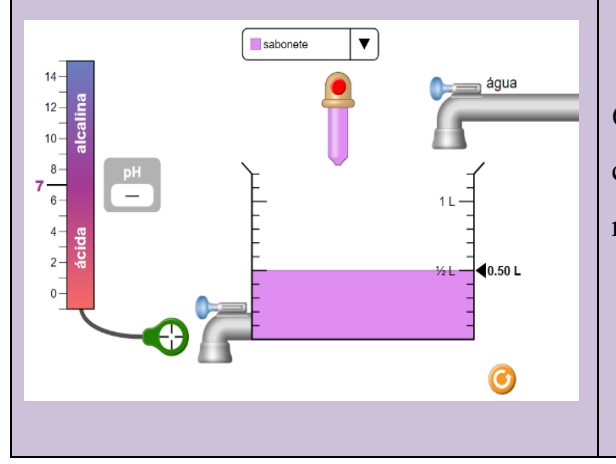

6 – Resetar e escolher uma substância de caráter alcalino (pH > 7,0), jogá-la no recipiente;

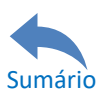

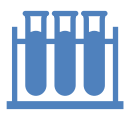

7 – Inserir o pHmetro, observar o valor e jogar H2O no sistema. Perceber o que ocorre com o valor de pH;

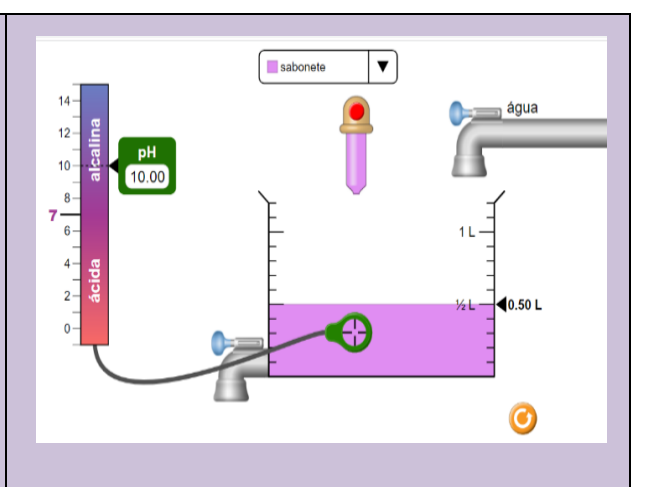

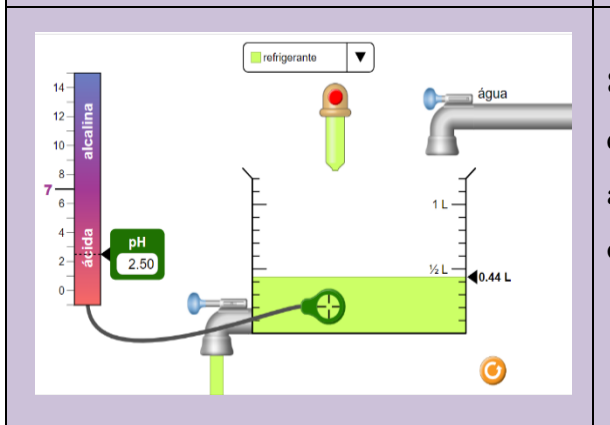

8 – Resetar e escolher uma substância qualquer, colocar o pHmetro nela, abrir a torneira inferior e observar o que ocorre com o valor de pH dela;

9 – Resetar e escolher uma substância qualquer, colocar o pHmetro nela, abrir a torneira superior e observar o que ocorre com o valor de pH dela;

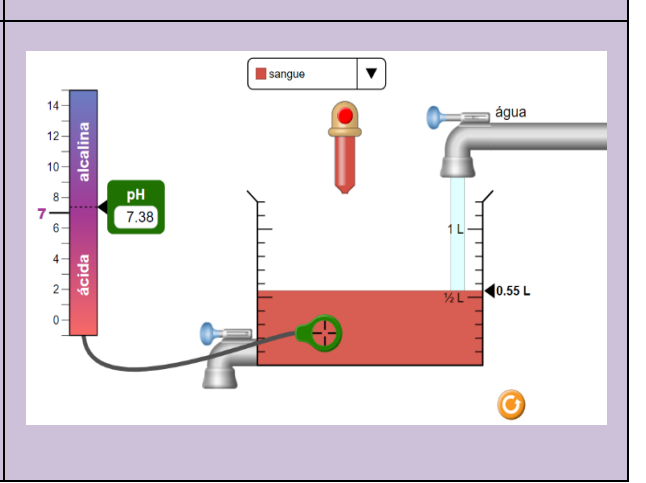

# <span id="page-28-0"></span>*Momento 3 – Perguntas avaliativas*

Para ter conhecimento do quanto os estudantes compreenderam do assunto **Escalas de pH** através das interações realizadas de modo virtual na EDQ, após a realização das ações discentes, o professor pode inserir alguns questionamentos como atividade complementar (recomenda-se que essas questões sejam respondidas em até 20 minutos). Nessa atividade o

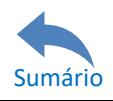

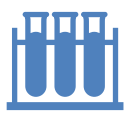

professor pode optar para que o estudante entregue-a ou deixe-a em seu caderno para correção do docente, ou até mesmo pode realizar uma atividade em que os estudantes poderão responder oralmente. Seguem as perguntas:

1 – A partir do valor de pH encontrado nos materiais referentes às ações 1.2 e 1.3, encontre a concentração hidrogeniônica [H<sup>+</sup>] e a concentração hidroxiliônica [OH<sup>-</sup>] de cada um deles com o auxílio do PhET.

 $2 - A$ o selecionar uma substância de caráter ácido e jogar  $H_2O$  nela, houve alguma alteração no valor de pH? Explique.

3 – Caso a resposta seja sim na questão anterior, o pH aumentou ou diminuiu?

4 – Caso tenha percebido mudança de pH ao jogar H2O em uma substância ácida, a variação tendia para qual valor de pH?

5 – Ao selecionar uma substância de caráter alcalino e jogar H2O nela, houve alguma alteração no valor de pH? Explique.

6 – Caso a resposta seja sim na questão anterior, o pH aumentou ou diminuiu?

7 – Ao selecionar uma substância qualquer e encher a vidraria com ela, a torneira inferior foi aberta. Ocorreu alguma mudança no valor de pH?

8 – Caso a resposta da questão anterior seja não, por que essa situação ocorreu? Explique.

9 – Um pintor, ao realizar seu trabalho, percebe que a tinta está muito grossa. Então ele adiciona água e dilui a amostra ao ponto que ele quer. Sendo assim, o termo "Diluição" é o termo utilizado para enfraquecer uma mistura, a diluição pode ser realizada com qual torneira no experimento? Explique.

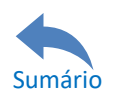

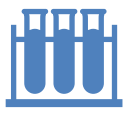

#### <span id="page-30-0"></span>**2.3 – Aula Estudos dos gases**

Ao nosso redor temos contato com a matéria no estado gasoso, o ar que respiramos, o botijão de gás na cozinha, o Gás Natural Veicular (GNV) do automóvel e outros. No entanto, algumas características dessas substâncias precisam ser analisadas para que se possa compreender melhor seu comportamento evitando assim possíveis erros, como por exemplo, mencionar que o vapor da água aquecido no fogão é um gás. Na análise mais simples, como a água em Condições Normais de Temperatura e Pressão (CNTP) é encontrada no estado líquido, logo não é gás de água e sim vapor de água. Diante disto, é possível observar a relação da temperatura e pressão diferenciando vapor e gás, então um campo de conhecimento foi criado para interpretar esse comportamento da matéria no estado gasoso o qual consiste no estudo dos gases.

Este estudo compreende o comportamento dos gases quando se altera neles, a temperatura, pressão e volume. Algumas equações podem ser utilizadas nesse estudo como a dos gases ideais e a de *Clapeyron* comparando qualquer gás real a um gás ideal onde as colisões em suas moléculas são todas perfeitamente elásticas sem perda de energia. Na tabela periódica, com exceção do bromo que é encontrado no estado líquido, todos os elementos químicos não metálicos são encontrados no estado gasoso podendo assim constatar a abundância deste estado da matéria na natureza bem como sua importância. Ressalta-se que é o estado gasoso a segunda forma mais frequente a qual os elementos químicos são encontrados na natureza, perdendo apenas para o estado sólido. Dado a sua importância na constituição da matéria, o estudo dos gases é imprescindível para compreender o comportamento físico-químico dos compostos gasosos existentes. Com exceção dos gases nobres os quais são formados por átomos isolados, a maioria dos gases são compostos moleculares. Suas principais características físicas são a sua compressibilidade e sua extraordinária capacidade de expansão, não apresentando um volume fixo uma vez que ocupam o volume total do recipiente em que estão confinados assim como os gases têm a capacidade de se misturarem em qualquer proporção.

O estado gasoso é o estado de maior grau de energia quando comparado ao sólido e líquido; sendo assim, seu armazenamento é recomendado em recipientes de superfícies esféricas, seja em uma própria esfera ou cilindros que possuam curvaturas análogas à esfera, devido ao seu alto grau energético molecular; em caso de gases acondicionados em um recipiente cúbico (exemplo: um cubo perfeito), os vértices deste locais podem sofrer ruptura a

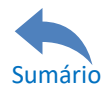

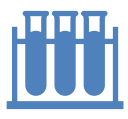

médio e longo prazo uma vez que ocorreriam impactos moleculares dessas substâncias nestes pontos mais vulneráveis do cubo.

## <span id="page-31-0"></span>*Momento 1 – revisão do assunto*

Tendo em vista que para aplicar a prática digital, é necessária a abordagem teórica que deve ser evidenciada em aulas anteriores pelo professor; diante disso, dá-se início a aula com a Experimentação Digital de Química onde é recomendado ao professor realizar uma breve revisão do que já foi visto anteriormente (como se utiliza a equação geral dos gases e equação de Clapeyron e como as alterações de temperatura, pressão e volume de um gás estão relacionadas). Sugere-se que este momento seja realizado em até 10 minutos pelo professor.

# <span id="page-31-1"></span>*Momento 2 – Ações discentes*

Uma vez realizada a revisão do assunto para os estudantes, o professor pode aplicar a prática do conteúdo estudos dos gases através da EDQ. Escolhendo uma das três rotas do infográfico (Figura 1), recomenda-se que este momento seja realizado em até 20 minutos, o professor irá orientar os estudantes a realizarem as seguintes ações virtuais:

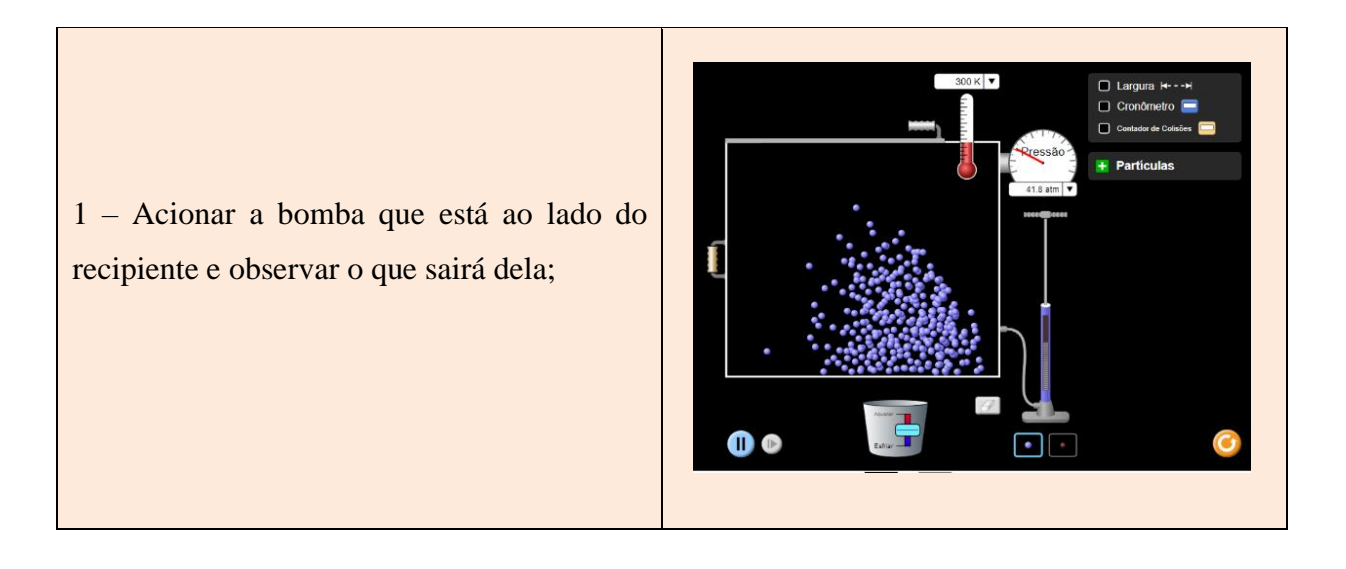

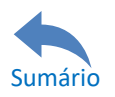

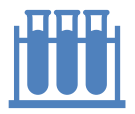

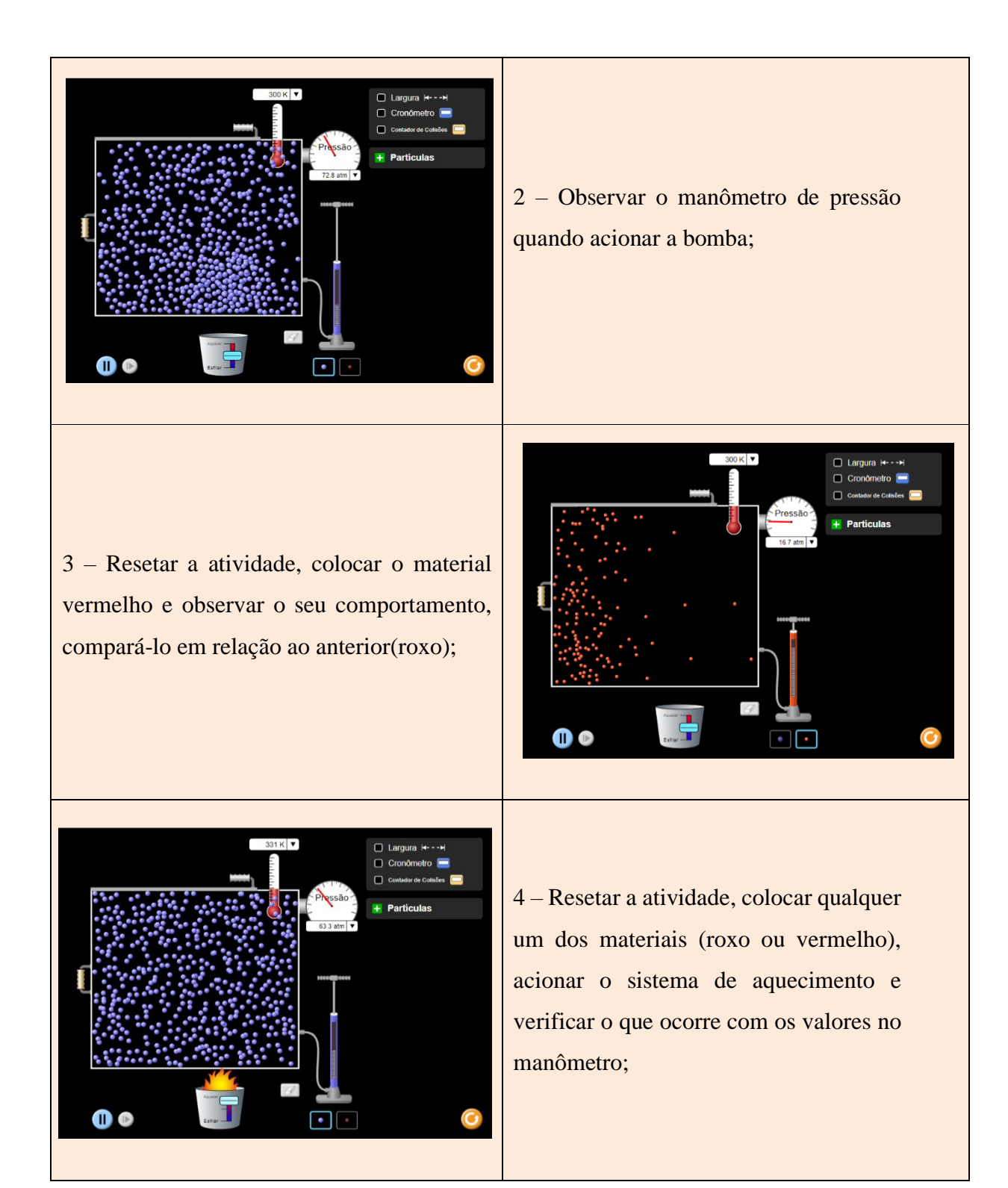

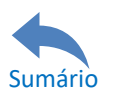

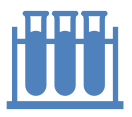

# MANUAL PRÁTICO PARA ELABORAÇÃO DE AULAS EXPERIMENTAIS DIGITAIS DE QUÍMICA NO ENSINO MÉDIO

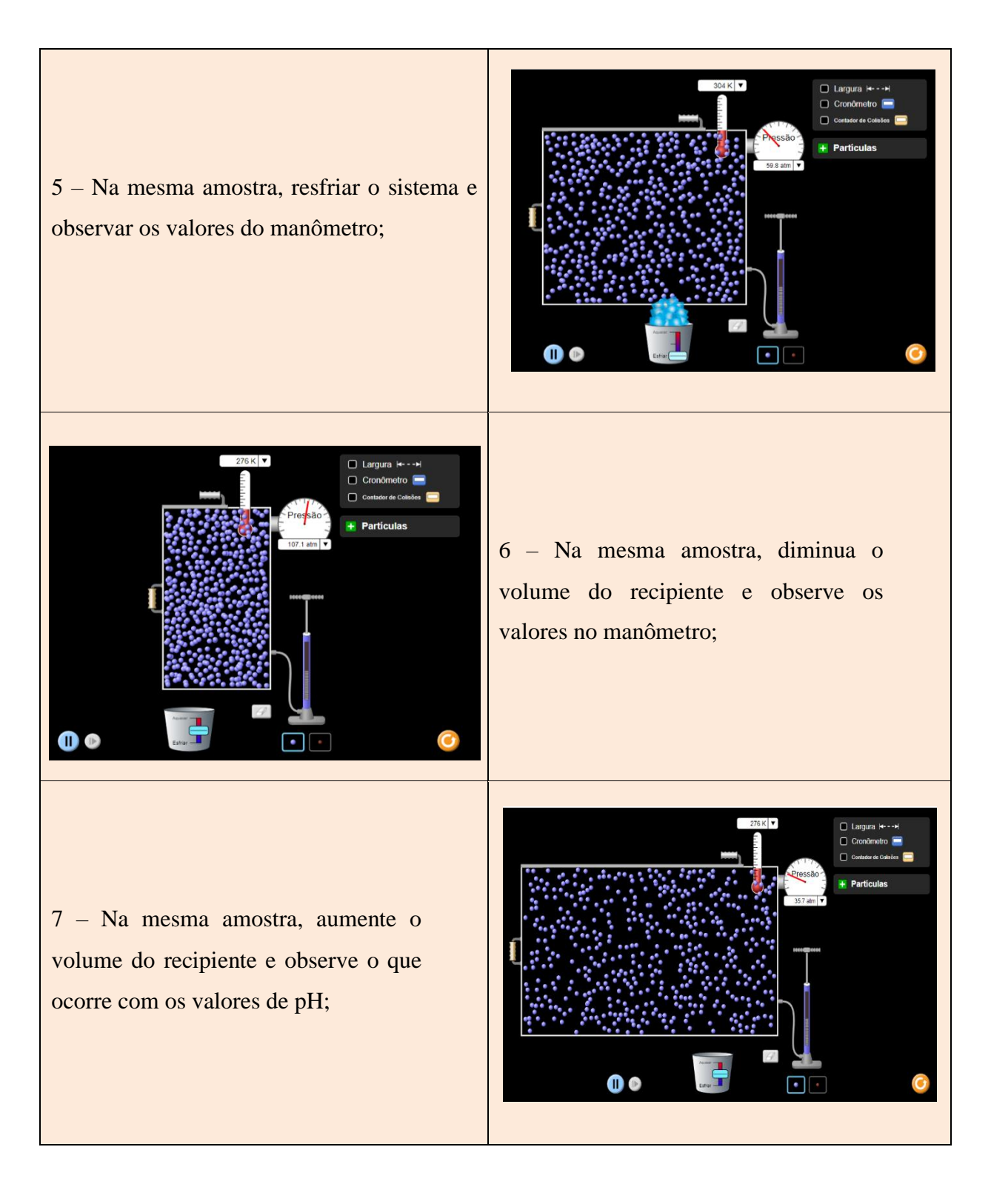

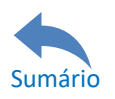

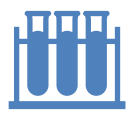

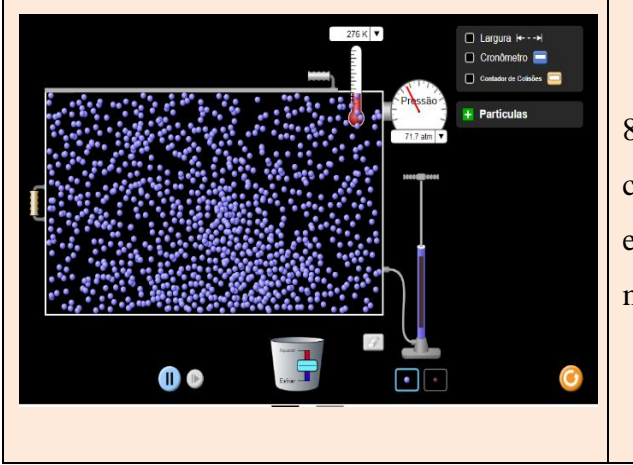

8 – Na mesma amostra, aumente a concentração do gás acionando a bomba e observe o que ocorre com os valores do manômetro;

# <span id="page-34-0"></span>*Momento 3 – Perguntas avaliativas*

Para ter conhecimento do quanto os estudantes compreenderam do assunto **Estudos dos gases** através das interações realizadas de modo virtual na EDQ, após a realização das ações discentes, o professor pode apresentar alguns questionamentos como atividade complementar (recomenda-se que essas questões sejam respondidas em até 20 minutos). Nessa atividade o professor pode optar para que o estudante entregue-a ou deixe-a em seu caderno para correção do docente, ou até mesmo pode realizar uma atividade em que os estudantes poderão responder oralmente. Seguem as perguntas:

1 – Ao acionar a bomba, o que foi percebido como amostra de gás?

2 – Quando o material era o de cor vermelha, foi percebido alguma alteração na energia cinética dele em relação ao roxo?

3 – Quando se acionou o sistema de aquecimento, houve alguma alteração nos valores do manômetro? Explique o que foi percebido.

4 – Caso a resposta seja sim na questão anterior, explique esse comportamento baseando-se na equação geral dos gases.

5 – Uma pessoa ao encher uma bexiga consegue estourá-la por excesso de ar que ela coloca ali

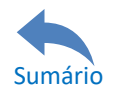

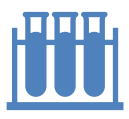

dentro soprando este material. Na simulação, quando se variou o volume, houve alguma alteração nos valores do manômetro? Explique o que foi percebido.

6 – Caso a resposta seja sim na questão anterior, explique esse comportamento baseando-se na equação geral dos gases.

7 – Quando se adicionou mais gás ao sistema, houve alguma alteração nos valores do manômetro? Explique o que foi percebido.

8 – Caso a resposta seja sim na questão anterior, explique esse comportamento baseando-se na equação de Clapeyron considerando o gás como ideal.

# <span id="page-35-0"></span>**2.4. Aula Estados da matéria**

A matéria em si é constituída de pequenas partículas e, dependendo do maior ou menor grau de agregação entre elas, pode ser encontrada elementarmente em três estados físicos fundamentais: sólido, líquido e gasoso. Cada um destes estados possui suas características próprias, tais quais: volume, densidade e a forma, que podem ser alteradas pela variação de temperatura (aquecimento ou resfriamento).

Quando uma substância muda de estado, sofre alterações nas suas características macroscópicas (volume, forma, etc...) e microscópicas (arranjo das partículas), o que não leva, necessariamente, alteração em sua composição, a água, por exemplo, está presente em 2/3 da Terra e pode ser encontrada na natureza nos três estados (sólido, líquido e gasoso). A água no estado líquido apresenta um comportamento anômalo no intervalo de temperatura entre 0º C e 4º C, diferente dos outros líquidos que se contraem ao se resfriar, neste intervalo de temperatura a água quando resfriada passa a ganhar volume o que explica a vida marinha na parte gelada da Terra, pois o gelo não afunda em água líquida. Já para as outras substâncias, a lei é mantida, ao aquecê-las elas ganham volume e/ou comprimento, e quando resfriadas perdem ambos; isto deve-se ao maior ou menor grau de entropia da matéria.

# <span id="page-35-1"></span>*Momento 1 - Revisão do assunto*

Tendo em vista que para aplicar a prática digital, é necessária a abordagem teórica que

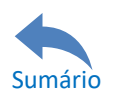

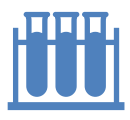

deve ser evidenciada em aulas anteriores pelo professor; diante disso, dá-se início a aula com a Experimentação Digital de Química onde é recomendado ao professor realizar uma breve revisão do que já foi visto anteriormente. Sugere-se para este momento um tempo médio de 10 minutos onde o professor pode realizá-la de modo a discutir os conhecimentos prévios dos alunos sobre o tema (já contemplados em aulas anteriores).

# <span id="page-36-0"></span>*Momento 2 – Ações discentes*

Uma vez realizada a revisão do assunto para os estudantes, o professor pode aplicar a prática do conteúdo Estados da matéria através da EDQ. Escolhendo uma das três rotas do infográfico (Figura 1), recomenda-se que este momento seja realizado em até 20 minutos, o professor irá orientar os estudantes a realizarem as seguintes ações virtuais:

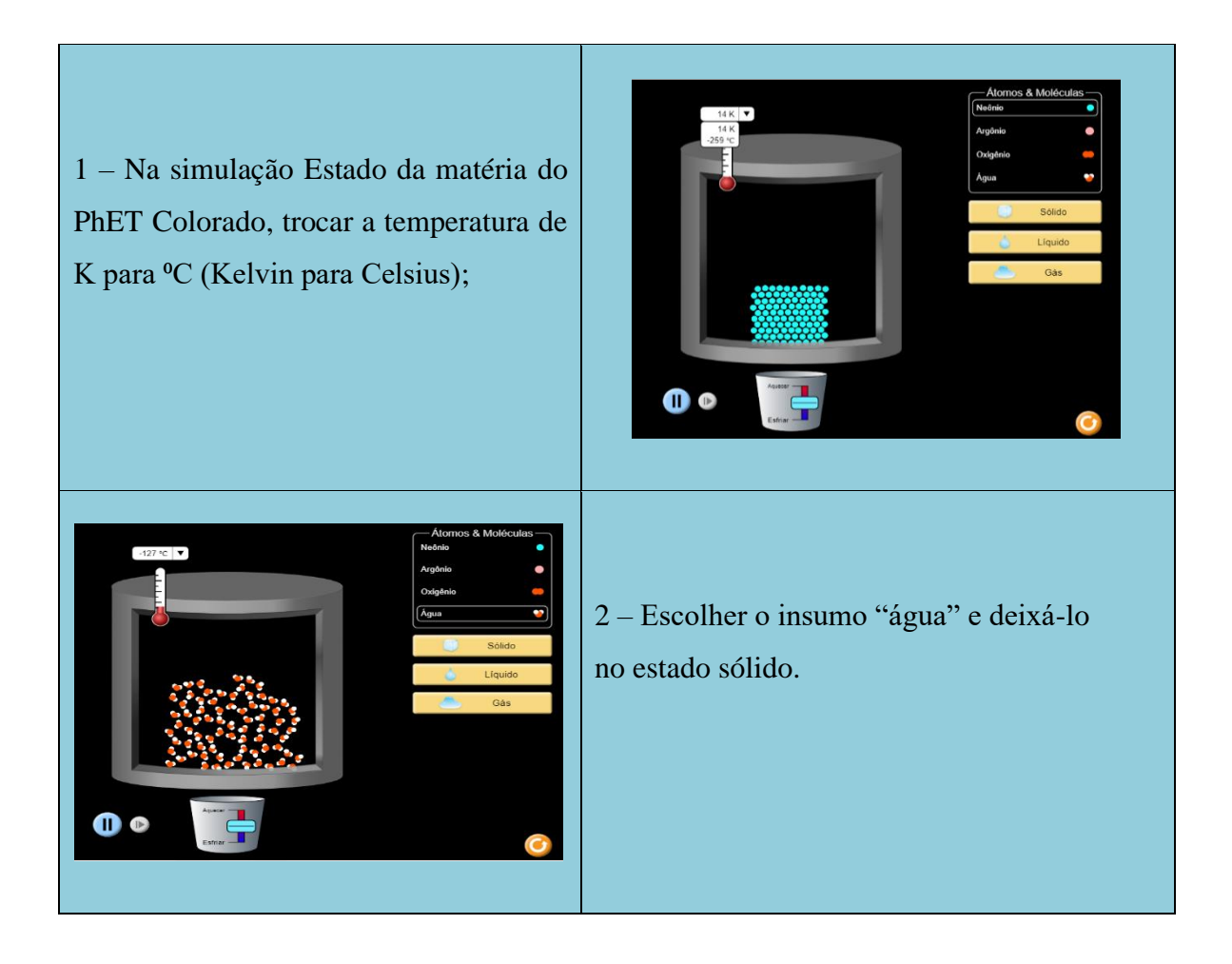

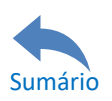

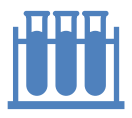

# MANUAL PRÁTICO PARA ELABORAÇÃO DE AULAS EXPERIMENTAIS DIGITAIS DE QUÍMICA NO ENSINO MÉDIO

3 – Aquecer o sistema e observar a temperatura de fusão em <sup>o</sup>C da água e o comportamento molecular desse material no estado sólido e líquido.

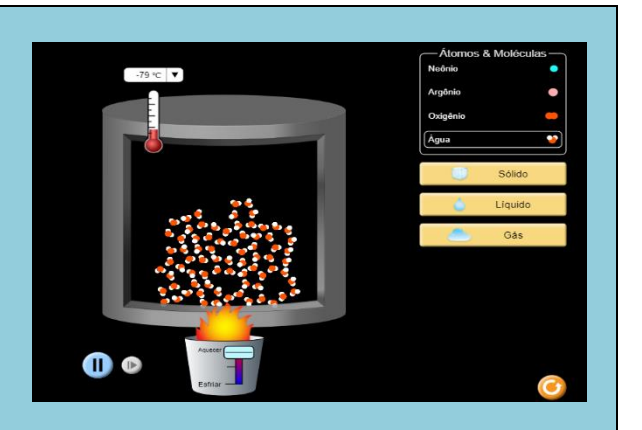

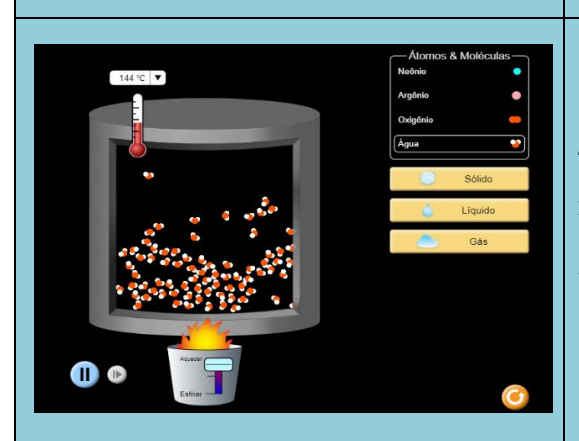

4 – Continuar o aquecimento desta água no estado líquido até chegar no estado gasoso;

5 – Observar a temperatura de ebulição da água e o comportamento molecular deste insumo;

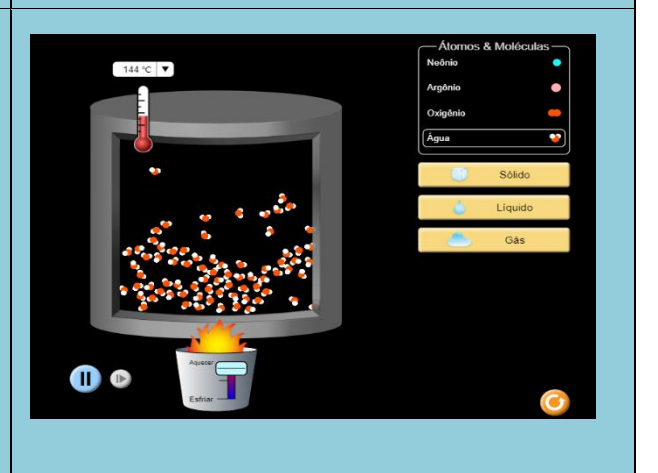

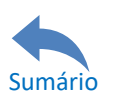

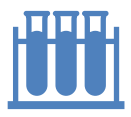

# MANUAL PRÁTICO PARA ELABORAÇÃO DE AULAS EXPERIMENTAIS DIGITAIS DE QUÍMICA NO ENSINO MÉDIO

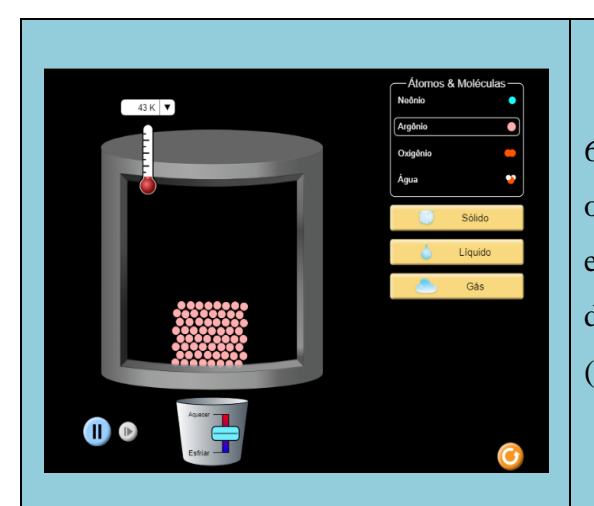

6 – Resete a simulação e compare a organização molecular da água nos 3 estados (sólido, líquido e gasoso) com as dos outros materiais da simulação (Neônio, Argônio e Oxigênio);

7 – Escolha qualquer um dos materiais e coloque-o no estado gasoso;

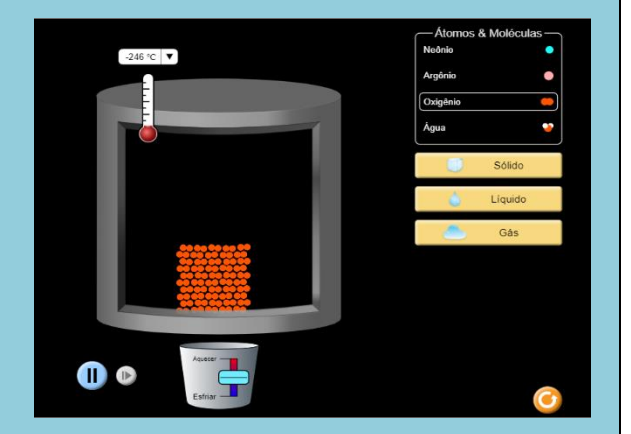

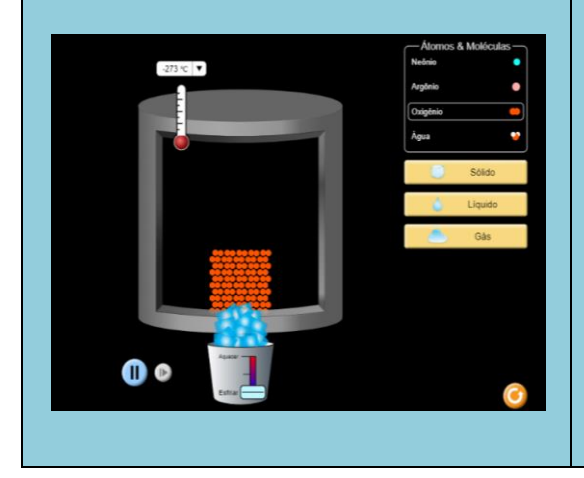

8 – Coloque a temperatura em <sup>o</sup>C, acione o sistema de resfriamento até chegar a temperatura de -273°C;

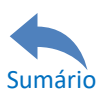

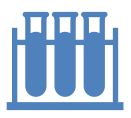

9 – Observe a entropia do material desde a fase gasosa até a temperatura de  $-273^{\circ}$ C:

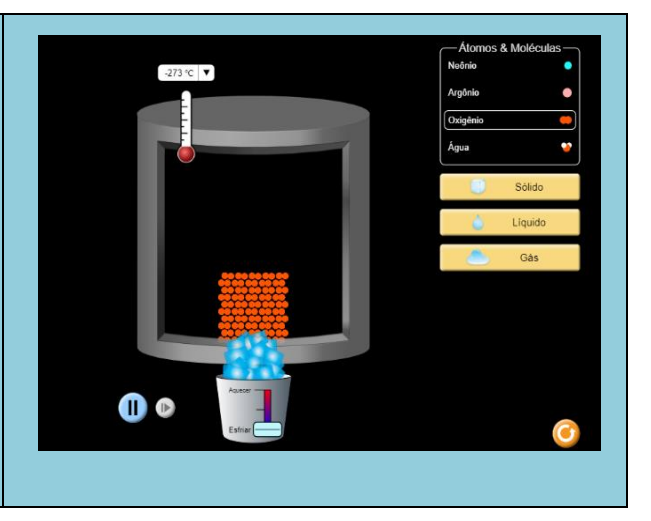

# <span id="page-39-0"></span>*Momento 3 – Perguntas avaliativas*

Para ter conhecimento do quanto os estudantes compreenderam do assunto **Estados da matéria** através das interações realizadas de modo virtual na EDQ, após a realização das ações discentes, o professor pode apresentar alguns questionamentos como atividade complementar (recomenda-se que essas questões sejam respondidas em até 20 minutos). Nessa atividade o professor pode optar para que o estudante entregue-a ou deixe-a em seu caderno para correção do docente, ou até mesmo pode realizar uma atividade em que os estudantes poderão responder oralmente. Seguem as perguntas:

1 – 2/3 da superfície terrestre é constituída por água, a maior parte no estado líquido e em menor parte no estado sólido (gelo). A organização molecular da água no estado líquido presente na maior parte da superfície terrestre é maior ou menor que o gelo presente nas calotas polares?

2 – Com exceção da água, coloque em ordem crescente a organização molecular dos outros materiais da simulação em cada estado da matéria;

3 – Se a H2O tiver uma organização molecular maior no estado líquido do que no estado sólido, explique este comportamento respaldando-se no comportamento anômalo da água.

4 – Ao ter escolhido qualquer um dos insumos, ao acionar o sistema de resfriamento até a temperatura de -273⁰C, percebeu-se uma tendência à calmaria molecular no insumo? Justifique este comportamento baseando-se na 3ª lei da termodinâmica (zero absoluto).

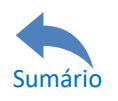

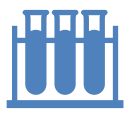

# <span id="page-40-0"></span>**3 – Outras informações**

O manual prático para a elaboração das aulas experimentais digitais de Química no ensino médio é o produto educacional da dissertação do curso de mestrado de Douglas Lopes de Lira realizado no Programa de Mestrado Profissional em Química em Rede Nacional - PROFQUI no polo da Universidade Federal Rural de Pernambuco (UFRPE). O produto estará disponível para acesso no site do PROFQUI/UFRPE [\(http://www.profqui.ufrpe.br\)](http://www.profqui.ufrpe.br/) e no site do grupo de pesquisa LEUTEQ [\(http://www.leuteq.ufrpe.br/downloads\)](http://www.leuteq.ufrpe.br/downloads).

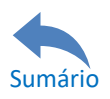

**Douglas Lopes de Lira e Bruno Silva Leite**